【セッションNo.2】

# Enterprise Connectorsを活用した クラウドサービスとIBM iとの連携

### **株式会社ミガロ. RAD事業部 技術支援課 尾崎 浩司**

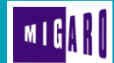

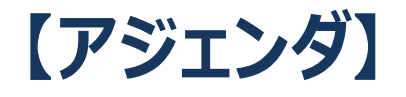

- IBM i 基幹系システムと情報系サービスとの連携
- Enterprise Connectorsの概要
- 導入手順、開発手法の基本
- クラウドサービスとの連携活用例 6つのサービス連携活用例

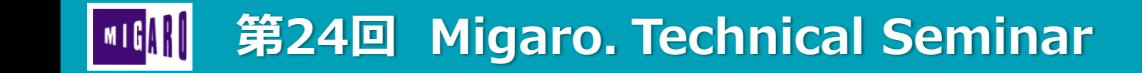

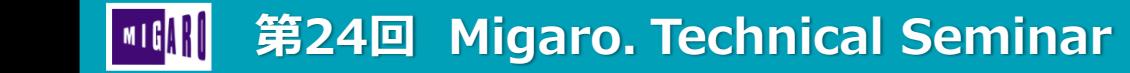

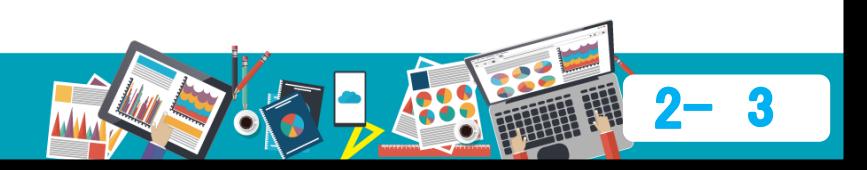

- 社内システムの現状と課題
	- IBM i 基幹系システム(Delphi/400,PC5250)が稼働しているが、それとは別に 情報系サービス(営業支援、SNS、メール、グループウェア...)を併用することが多い。
	- 情報系サービスは、オンプレミスでなくクラウドをベースにしたものが主流になりつつある。

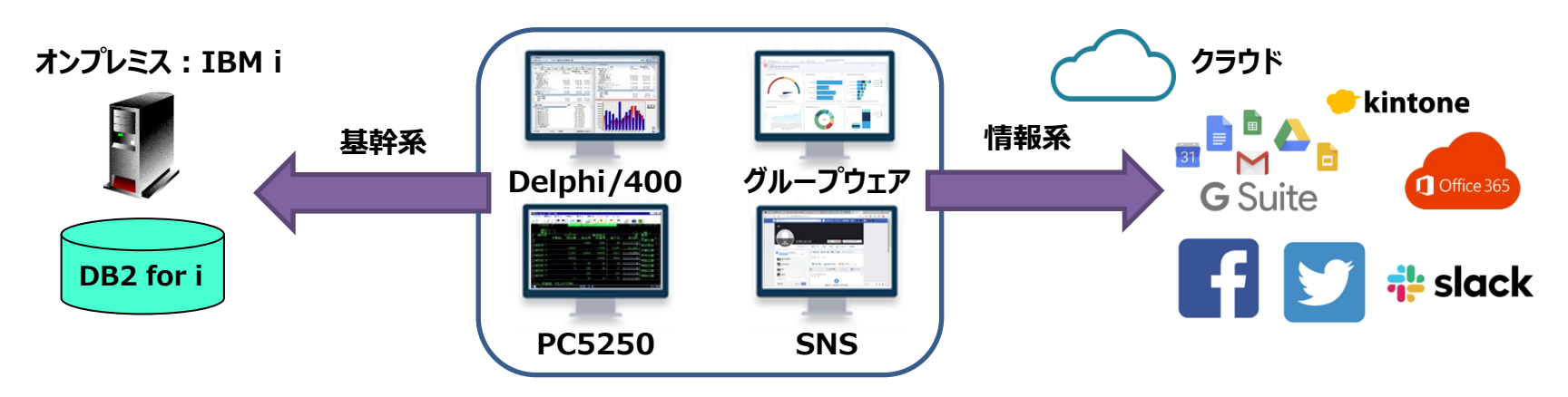

別々に稼働している基幹系システムと情報系サービスとの連携ができていないことが多い

- 基幹系システムと情報系サービスとの一般的な連携手法
	- クラウドサービスとの連携には、サービスプロバイダーが提供するWeb APIを使用する。 > リクエストは、SOAP/RESTを使用し、レスポンスはXML/JSON で受け取る事が多い。

**Delphi/400には、Web APIを 使用する為のコンポーネントも搭載 Delphi/400を使用すれば、Web APIを使用した連携は可能だが…**

- SOAP/REST、XML/JSON等に関する知識が必要 **懸念事項**
	- サービスプロバイダー毎に異なる仕様の理解が必要
	- 頻繁なWeb APIの仕様変更に伴い都度連携ロジックの修正が必要

もっと容易に連携することはできないか?

- Delphi/400 10.2 Tokyoより『Enterprise Connectors』 オプションが登場
	- 「Enterprise Connectors」は、サービスプロバイダーが 提供するWeb APIをラッピングすることにより、クラウド サービス等に容易にアクセスできるコネクターコンポーネント。
	- Delphi標準機能であるデータベースエンジン(FireDAC) を使用したSQLによるデータアクセスを実現。

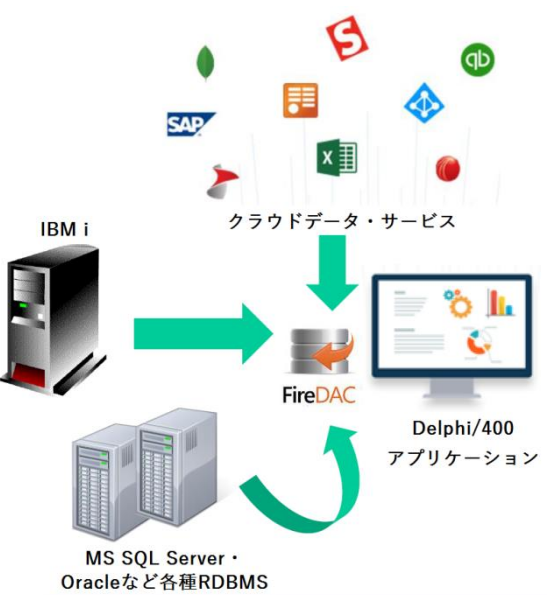

IBM iやOracle/SQLServer へのアクセスと同じ仕組みでクラウドサービスにもアクセスできる

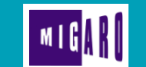

- Enterprise Connectors が **2019年10月より無償化**
	- 当初 Enterprise Connectorsは、有償オプションだったが、 Delphi/400 10.2 Tokyo 開発メンテナンス(Delphi サブスクリプション) ユーザーは「Enterprise Connectors」のライセンスキーが無償で取得可能に。

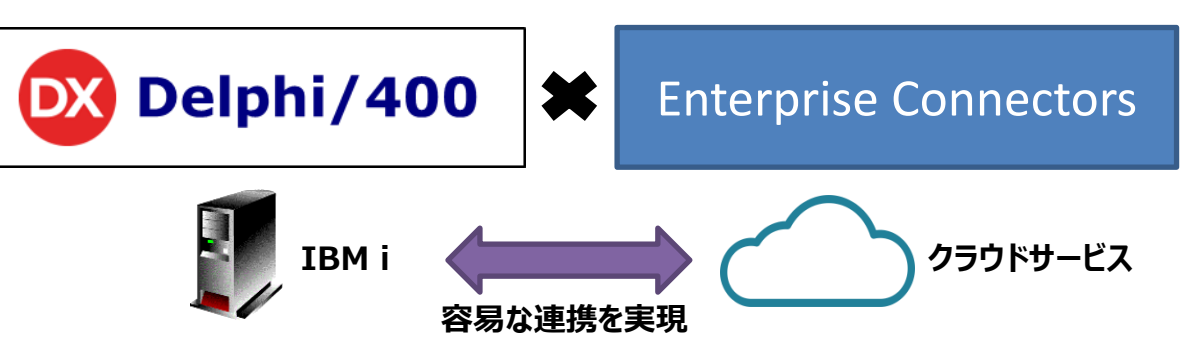

本セッションでは、 Enterprise Connectors を活用した IBM iとクラウドサービスとの連携に関する技術トピックスを紹介!

# Enterprise Connectorsの 概要

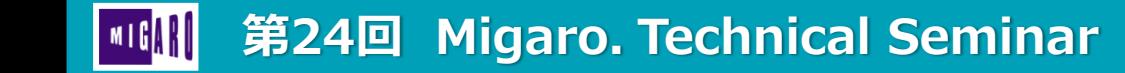

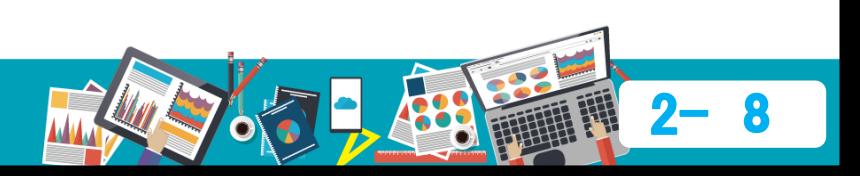

### **Enterprise Connectorsの概要**

- Enterprise Connectors
	- データベースエンジン(FireDAC)を使用したクラウドサービスへのコネクタコンポーネント
	- 2つのEditionを用意 (Delphi/400開発環境に開発者ライセンスが必要、開発アプリ配布は無料)
		- 標準版:Enterprise (有償 → **無償**) 現在 **約80種類**のサービスに対応
		- 上位版:Enterprise Plus (引き続き有償) 現在 **約150種類**のサービスに対応
	- サブスクリプションライセンス
		- 年間単位の使用 (継続使用することで、Web APIの仕様変更に対応した最新版が入手可能)
		- 今後も対応サービスは増えていく予定

(2017年Enterprise Connectors登場時は、標準版: 45種類、上位版: 80種類)

### **Enterprise Connectorsの概要**

- 対応サービス一覧 (2019年11月現在: <https://www.cdata.com/jp/firedac/download/> より転載)
	- **"ENTERPRISE PLUS ONLY"** と記載のものは、**上位版のみ**で使用可能

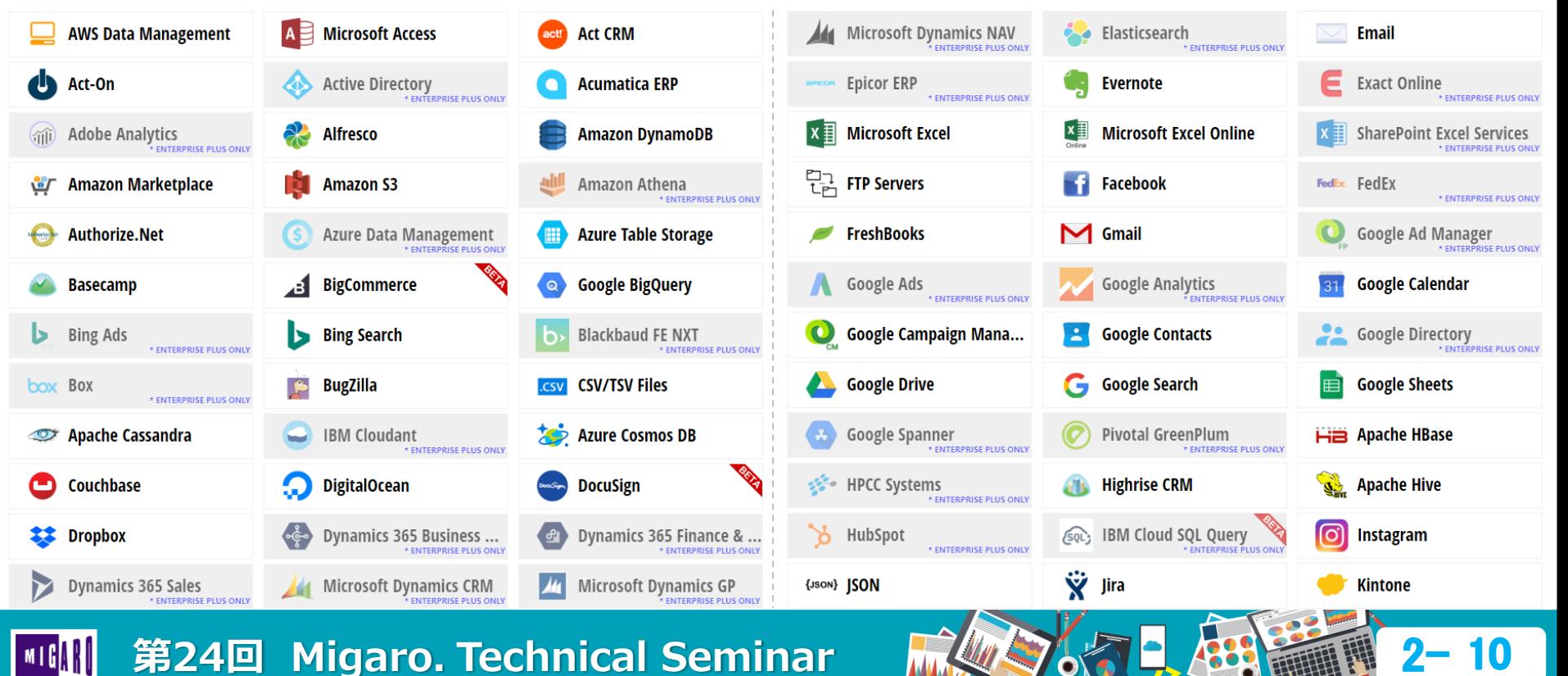

### **■ Enterprise Connectorsの概要**

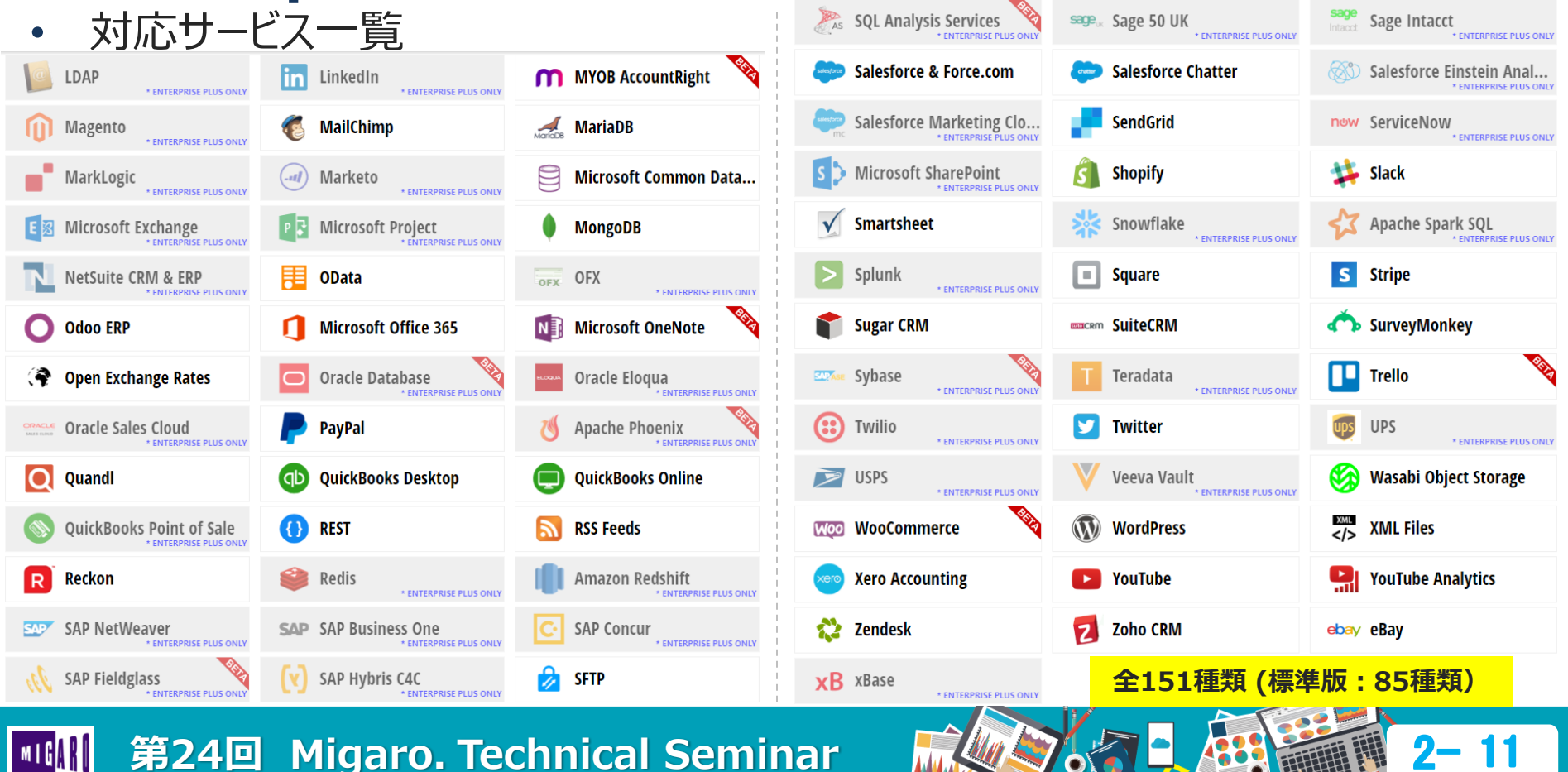

**ANALY** 

**The Second Second** 

**AZ** 

# 導入手順、開発手法の基本

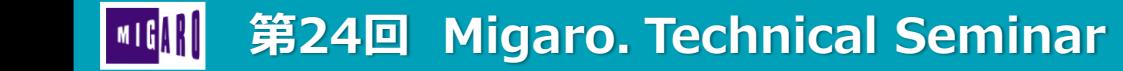

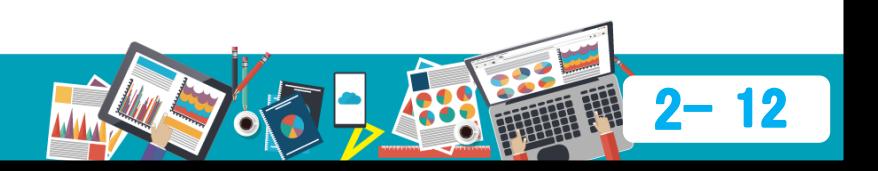

### **Enterprise Connectors 導入手順**

• Enterprise Connectors サブスクリプションキーの取得 https://reg.codegear.com/srs6/promotion.jsp?promoId=561

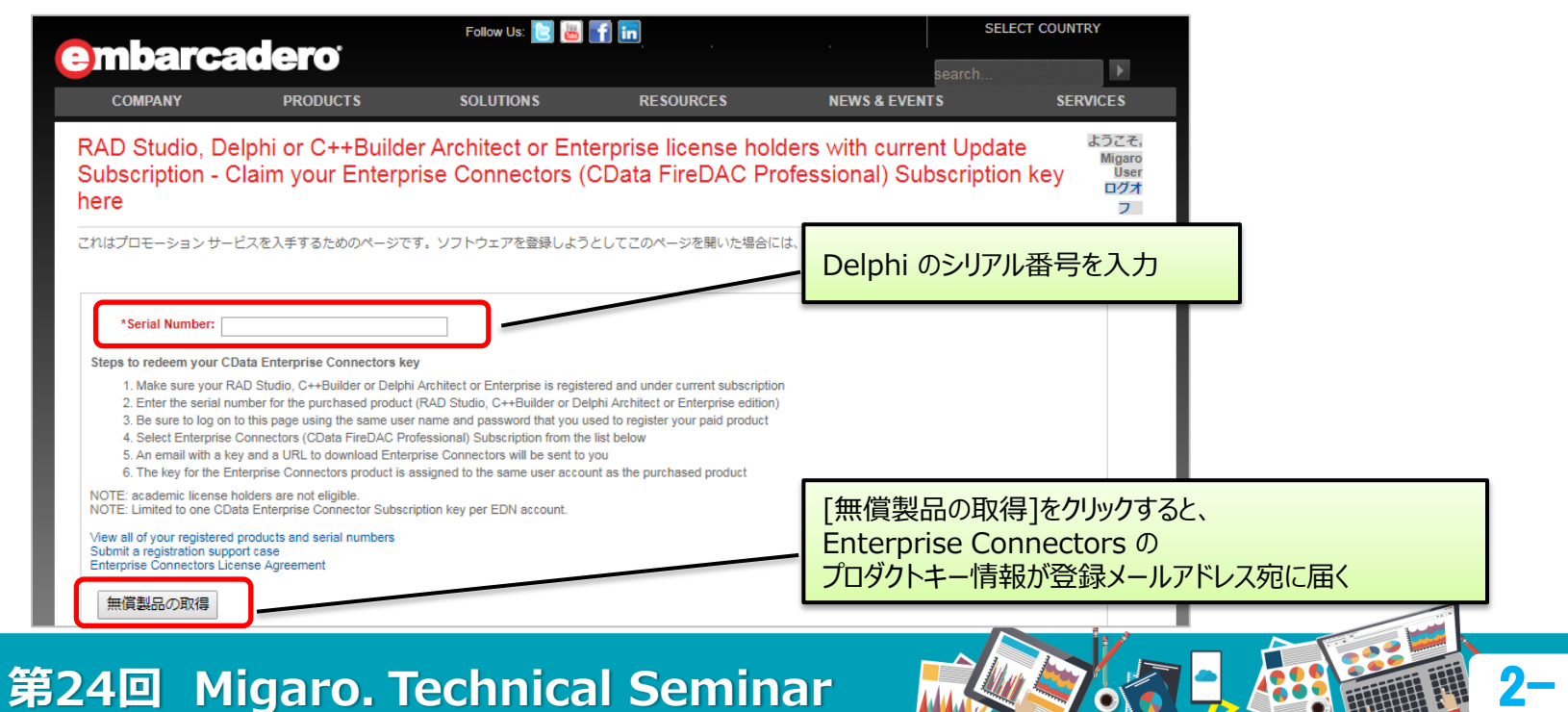

**【初回のみ】**

### **Enterprise Connectors 導入手順**

• Enterprise Connectors コンポーネントのダウンロード

https://www.cdata.com/firedac/download/

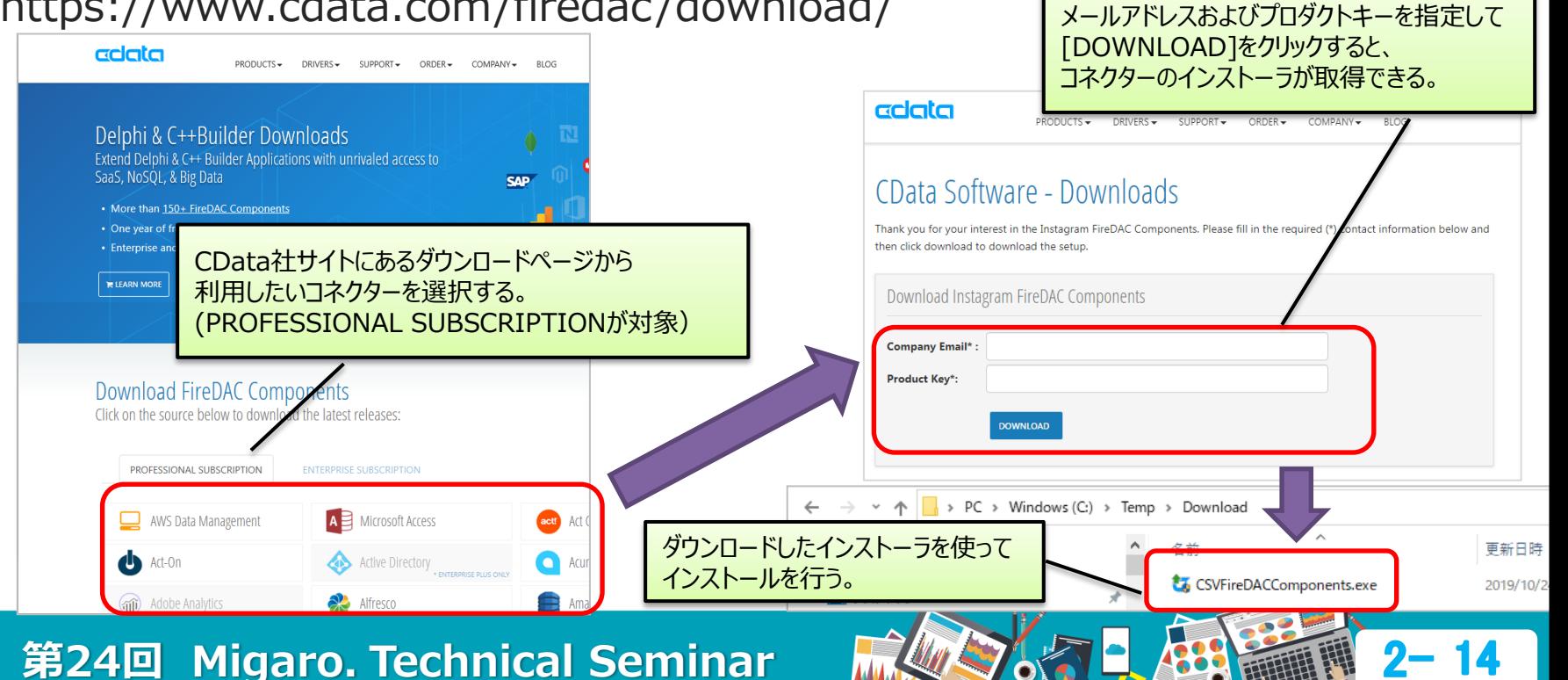

**【各コネクター毎】**

### **Enterprise Connectors 導入手順**

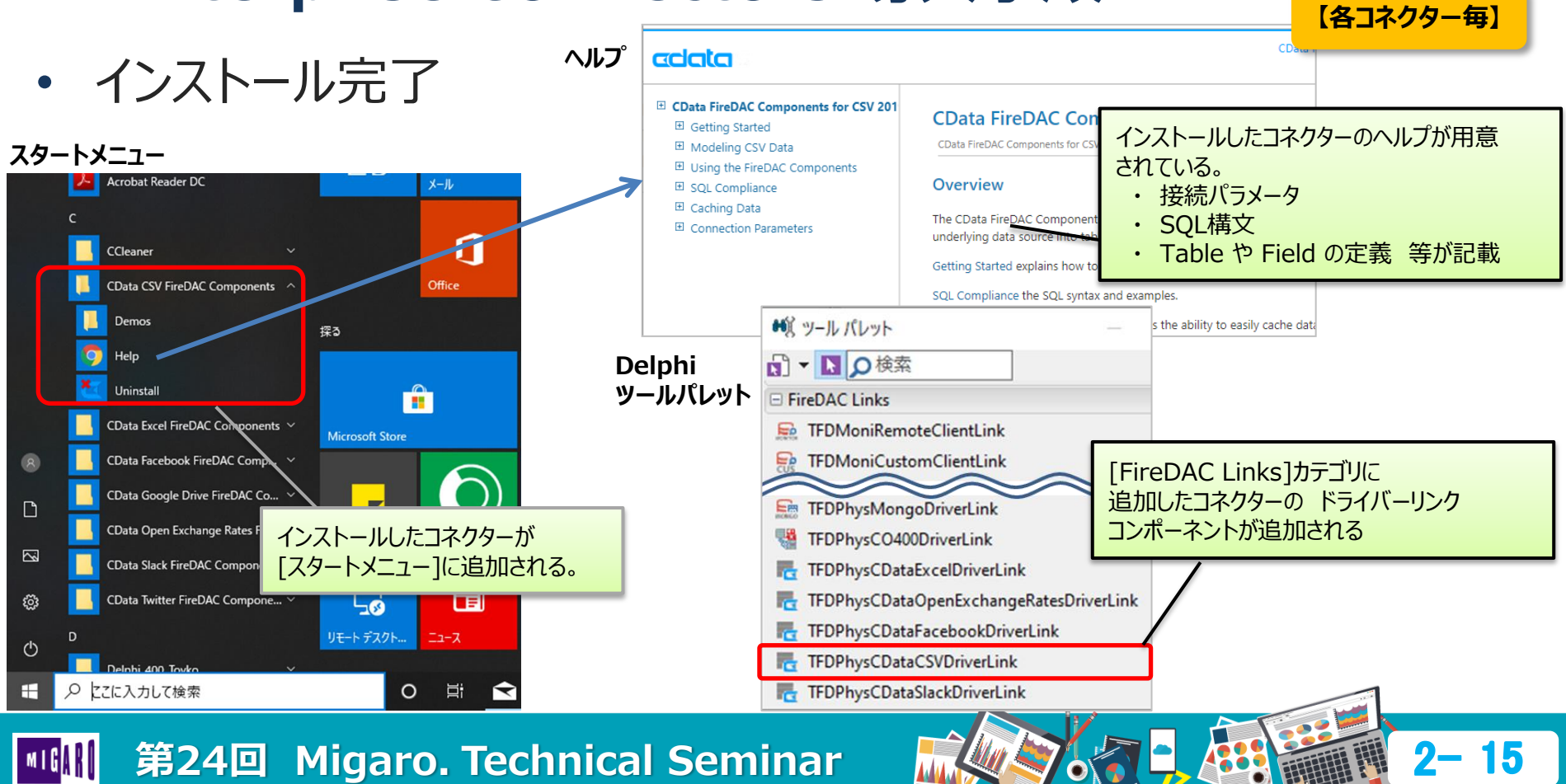

## **Enterprise Connectors 開発手法の基本**

• データベースエンジン(FireDAC)を使用

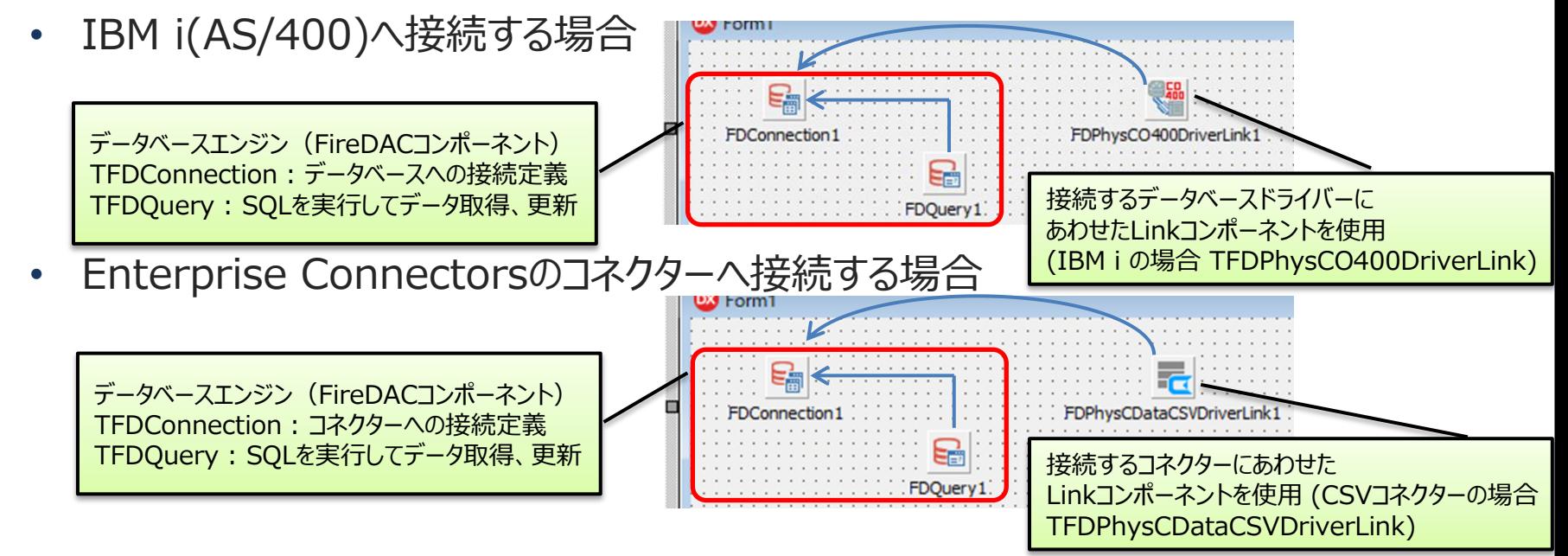

**【全コネクター共通】**

### データベースエンジンFireDACコンポーネントが、そのまま使用できる

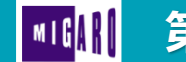

### **■ Enterprise Connectors 開発手法の基本**

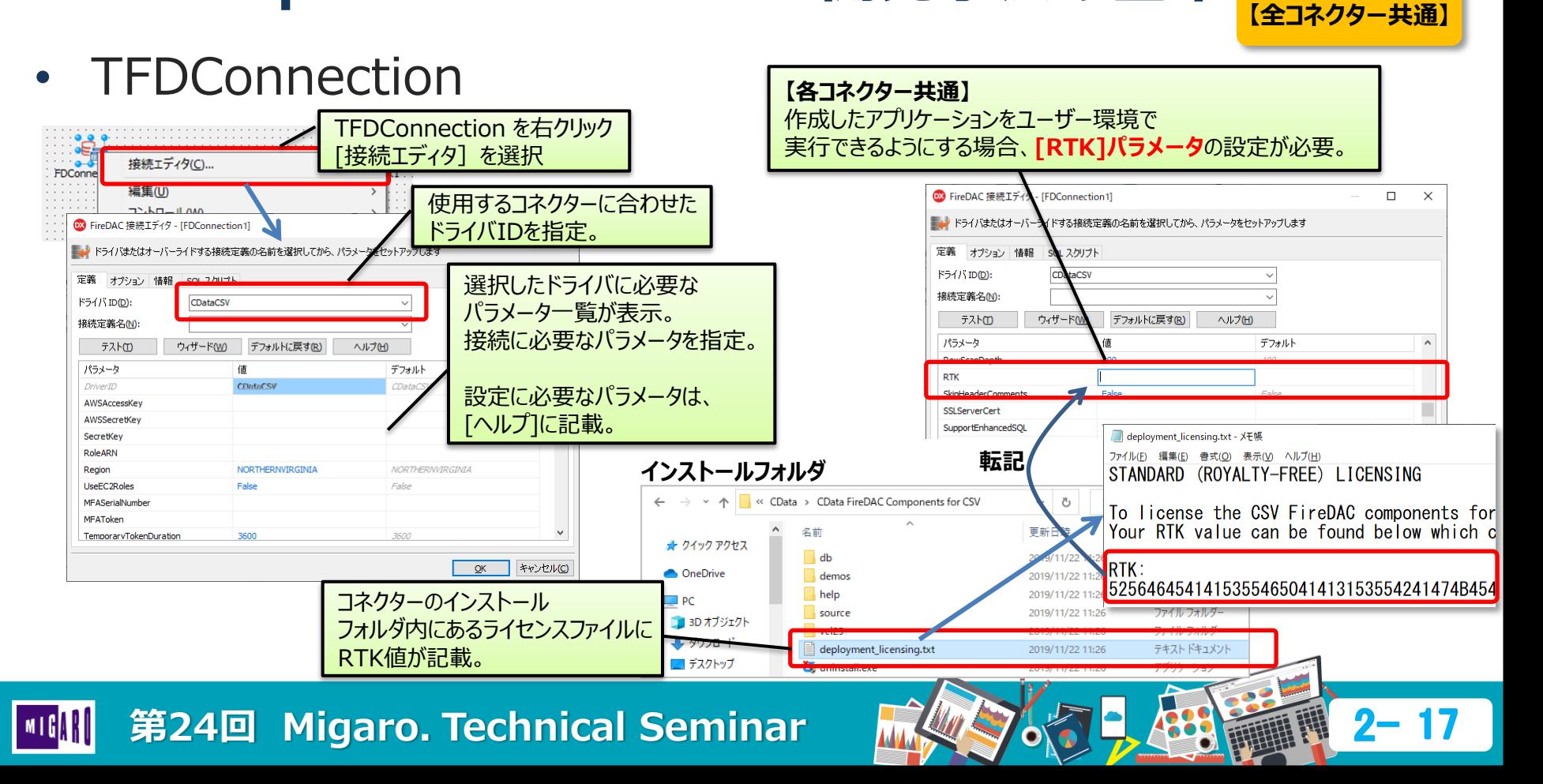

# クラウドサービスとの連携活用例

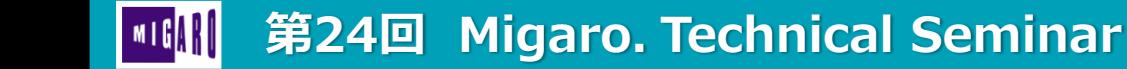

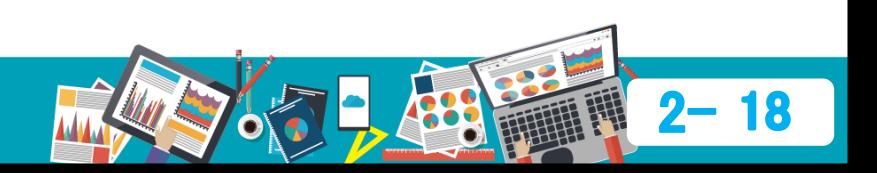

# **■ クラウドサービスとの連携活用例**

- Enterprise Connectors 6つのサービス連携活用例を紹介
	- **① CSVコネクター**:CSVファイルを使用したSQL操作の実現
	- **② Excelコネクター**:Excelに依存せずにExcelファイルを出力する方法

**CSV** 

open exchange rates

**i** slack

Google Drive

- **③ Open Exchange Ratesコネクター** :為替レートの取得
- **④ Twitterコネクター**:ツイート検索と投稿
- **⑤ Slackコネクター**:Bot作成
- **⑥ Google Driveコネクター**:

Googleドライブのフルテキスト検索

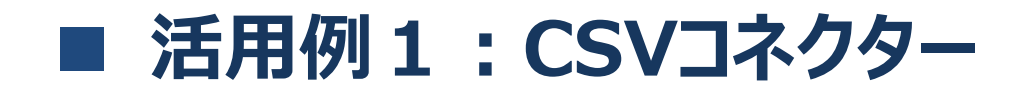

#### • 郵便番号CSVファイルの読込み Windows **日本郵便HP** ■ 日 R 部便番号データダウンロード × + ∨  $(1)$ https://www.post.japanpost.jp/zipcode/download.html アプリケーション **QP** 郵便局 そばにいるから、できることがある。 **郵便·荷物** 銀行 (貯金、投資信託等) 育 トップ 日本郵便トップ > 郵便番号検索 > 郵便番号データダウンロード CSVファイルを読み込み郵便番号データダウンロード A « Projects > MGTEC24LIB > CSV > ken\_all 个 各種郵便番号データのダウンロードはこちらからどうぞ。 ́ 名前 ₽ 住所の郵便番号 (CSV形式)  $\Box$  PC 読み仮名データは半角カタカナになっています。 图 KEN\_ALL.CSV  $20<sup>1</sup>$ 読み仮名データの促音・拗音を小書きで表記しないもの 読み仮名データの促音・拗音を小書きで表記するもの 图 C:¥Projects¥MGTEC24LIB¥CSV¥ken all¥KEN ALL.CSV - 秀丸  $\Box$  $\times$ 例:ホッカイドウ ■ デスクト ファイル(E) 編集(E) 表示(V) 検索(S) ウィンドウ(W) マクロ(M) その他(Q) 8 H ? 8 X X Q & 4 8 B 8 莹 ドキュメ) "札幌市中央区",""以下に掲載がない場合",0,0,0,0,0,0↓<br>?央区″,″旭ケ丘″,0,0,1,0,0,0↓ D1101."060  $0600000"$ . ゛ホッカイト ゙サッポロシチュウオウク゛. ″イカニケイサイカ゛ナイハ゛アイ゛. 北海道","  $01101, 064$ "0640941", "ホッカイドウ' " サッポロシチュウオウク" ." アサヒガオカ ,"北海道","札幌市中央区  $|01101,7060$ ∵大通東",0,0,1,0,0,0↓  $"0600041"$ , "ホッカイト ゙゚<sup>ゖ</sup>ッポロシチュウオウグ ,"北海道" "札幌市中央区" ゙オオドオリヒガ  $01101.7060$ 0600042 ″ ホッカイト サッホ ロシチュウオウク ゚オオト ゙オリニシ(1-19チョウメ) 札幌市中央区 「大通西(1〜19丁目)",1,0,1,0,0,0↓ 01101.7064 "0640820 " ホッカイト サッホ ロシチュウオウク オオト オリニシ(20-28チョウメ) "札幌 :市中央区 ^,"大通西 (20〜28丁目)゙,1,0,1,0,0,0↓ 北海道 | 01101,7060<br>| 01101,7060 "北海道  $0600031$ 札幌市中央区 ″ホッカイト ゚ロシチュウオウク キタӀジョウヒガ 北一条東、  $0,0,0\cdot$ 0600001 " ホッカイト サッホ ロシチュウオウク ゙ョウニシ(1-19チョウメ) :海道 '札幌市中央区 「北一条西(1〜19丁目)",1,0,1,0,0,0↓ **KEN\_ALL.CSV** `(20〜28丁目)´゙,i,o,i,o,o,o↓  $|01101, 064$ 0640821 **゙゙**. ´゙ ホッカイト ゙サッポロシチュウオウク 'キタ1ジョウニシ(20-28チョウメ) 北海道 ^."札幌市中央区 "北一条西  $01101,7060$ 0600032" "札幌市中央区","北三条東"<br>北海道","札幌市中央区","<br>"北海道","札幌市中央区", ,"ホッカイト ゙サッポロシチュウオウグ `キタ2ジョウヒガ [北海道 ,0,0,1 ,0,0,0↓ **住所の郵便番号**  $|01101, 060$ 0600002", "ホッカイト ゙ヴ゙゙゙サッポロシチュウオウグ゙゙キタ2ジョウニシ(1–19チョウメ)<br>゙ヴ゙゙サッポロシチュウオウグ,゙キタ2ジョウニシ(20–28チョウメ "北海道" 二条西(1〜1 1~1 9丁目)",1,0,1,0,0,0↓<br>(2 0~2 8丁目)",1,0,1,0,0,0↓ 01101, 064 "0640822","ホッカイドウ", → "キタ2シ'ョウニシ(20-28チョウメ)' 二条西 第24回 Migaro. Technical Seminar

## **活用例1:CSVコネクター**

- Delphi/400でCSVファイルを読み込む方法
	- 一般的には、TStringListを使用することが多い。

第24回 Migaro. Technical Seminar

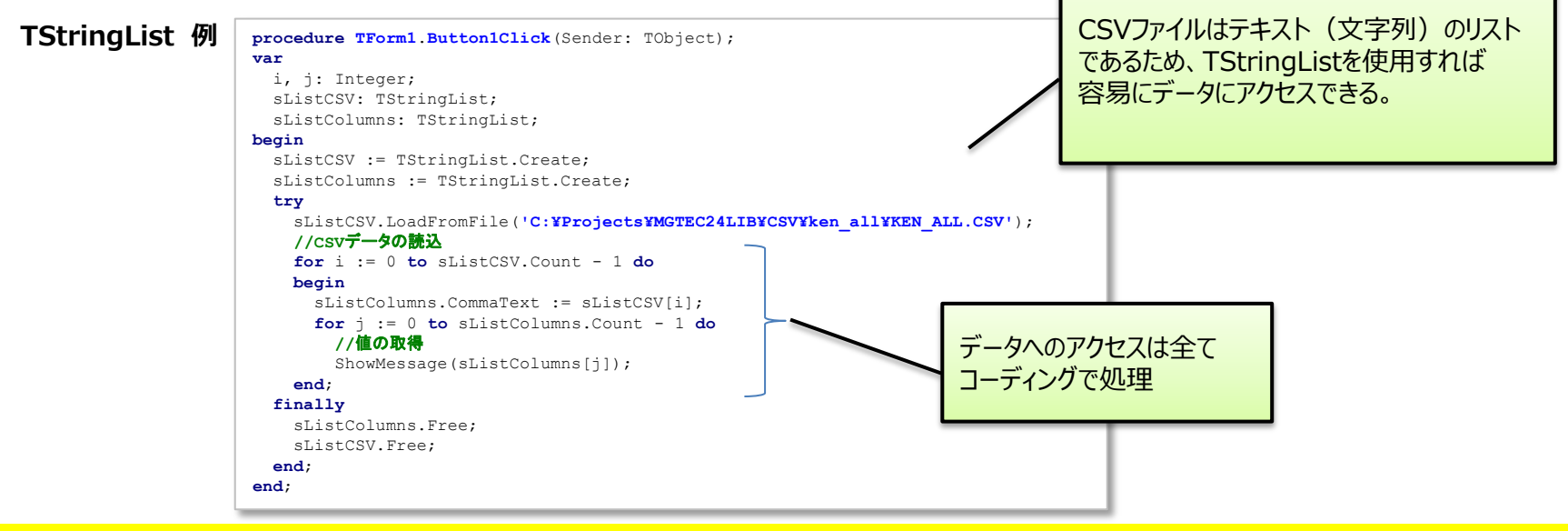

### CSVファイルにEnterprise Connectorsを使用するメリットは?

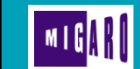

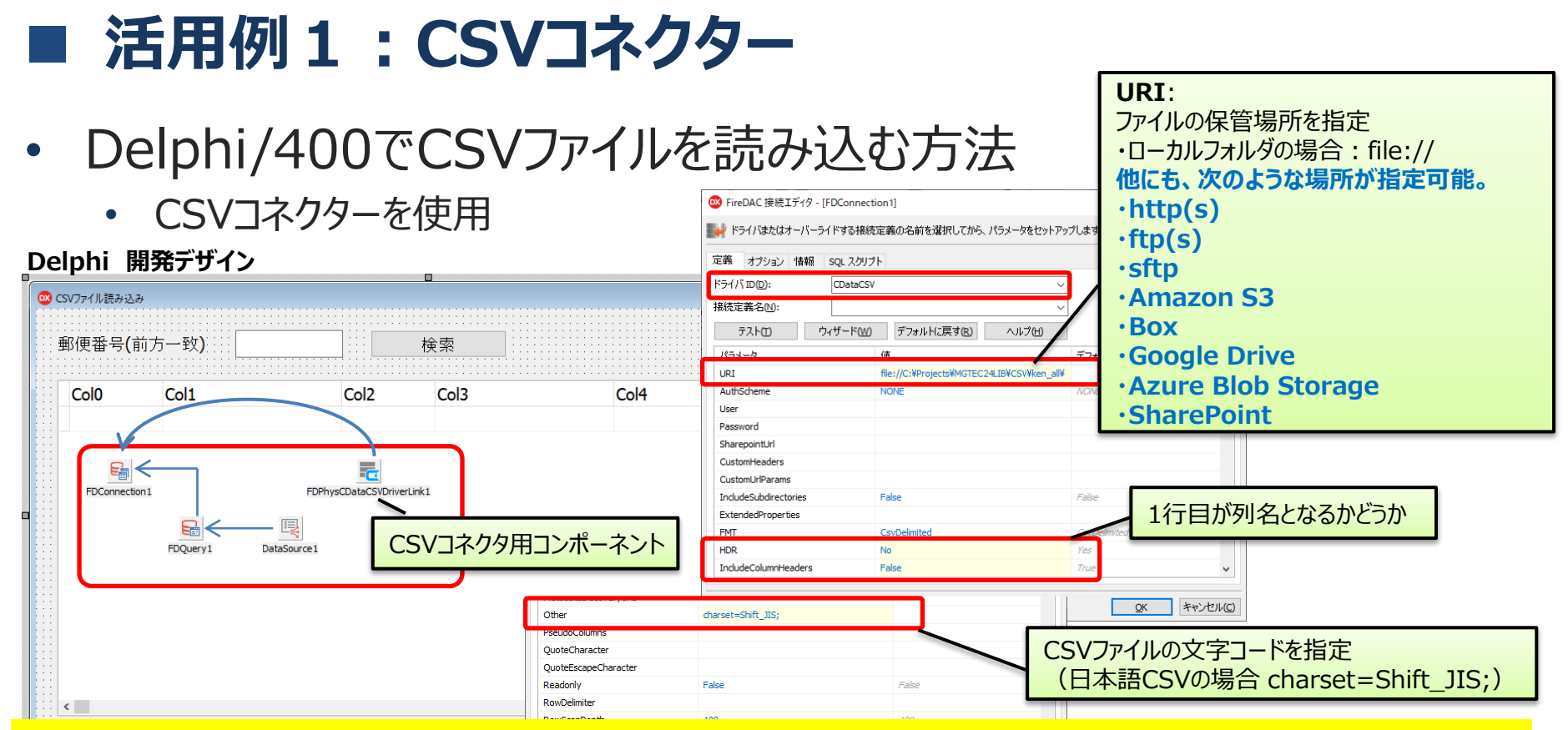

### **メリット1**:ローカルだけでなく、インターネット上/クラウドサービス上に保管されたCSVも直接指定可能

# ■ 活用例1: CSVコネクター

• Delphi/400でCSVファイルを読み込む方法

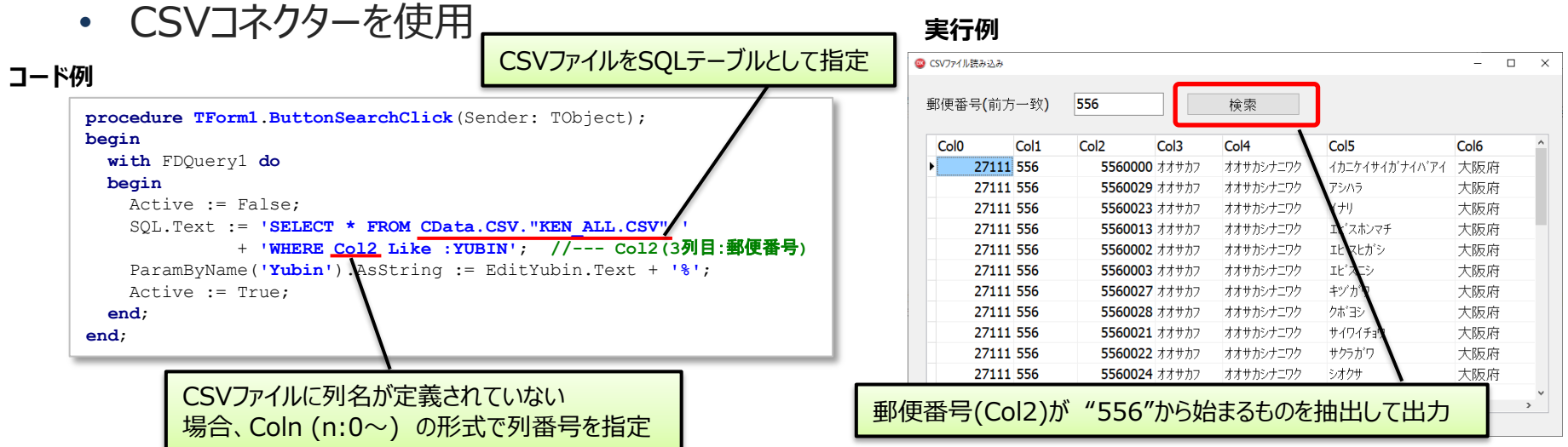

**メリット2**:CSVデータをDataSetとして扱える為、DBGrid等ビジュアルコンポーネントに関連付け可能

**メリット3**:CSVデータに対するSQL操作(Select, Insert, Update, Delete)が可能

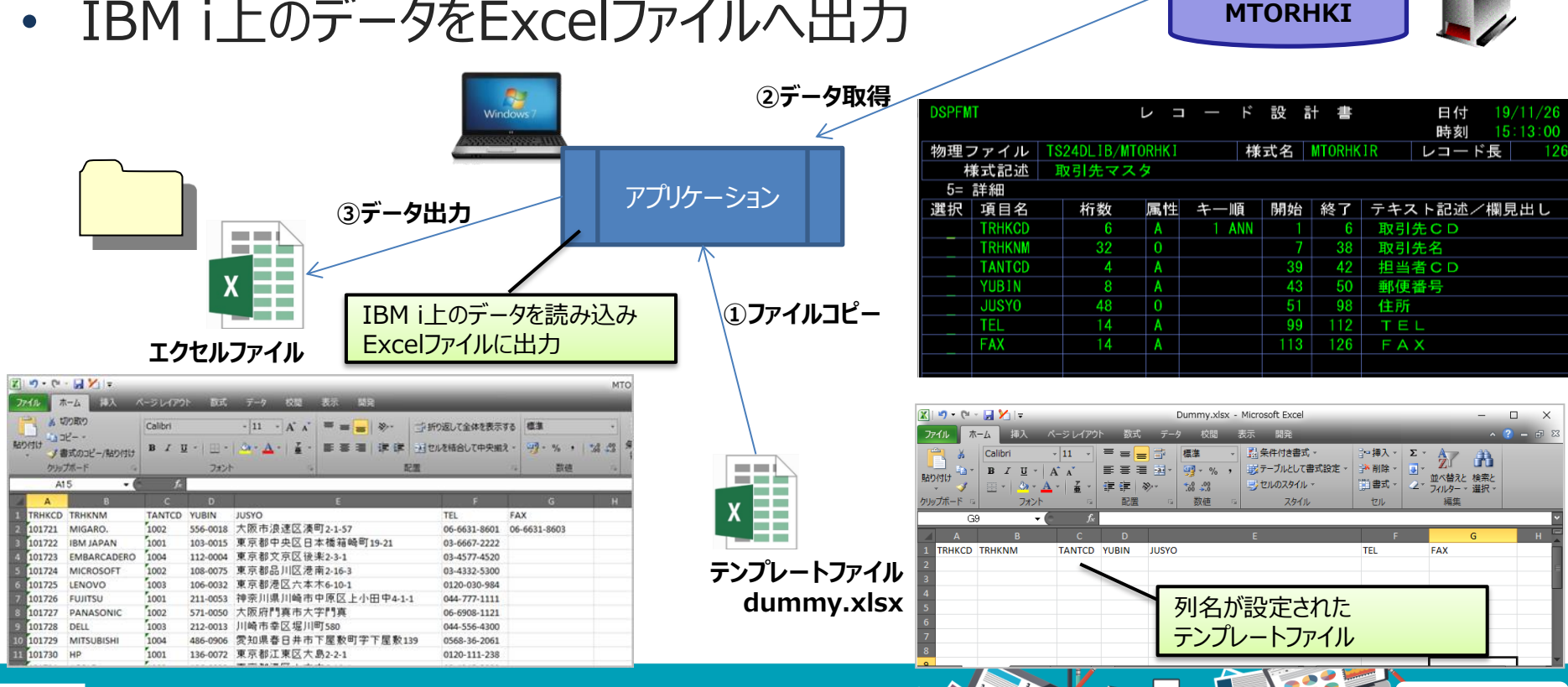

**取引先マスタ**

# **■ 活用例2 : Excelコネクター**

• IBM i上のデータをExcelファイルへ出力

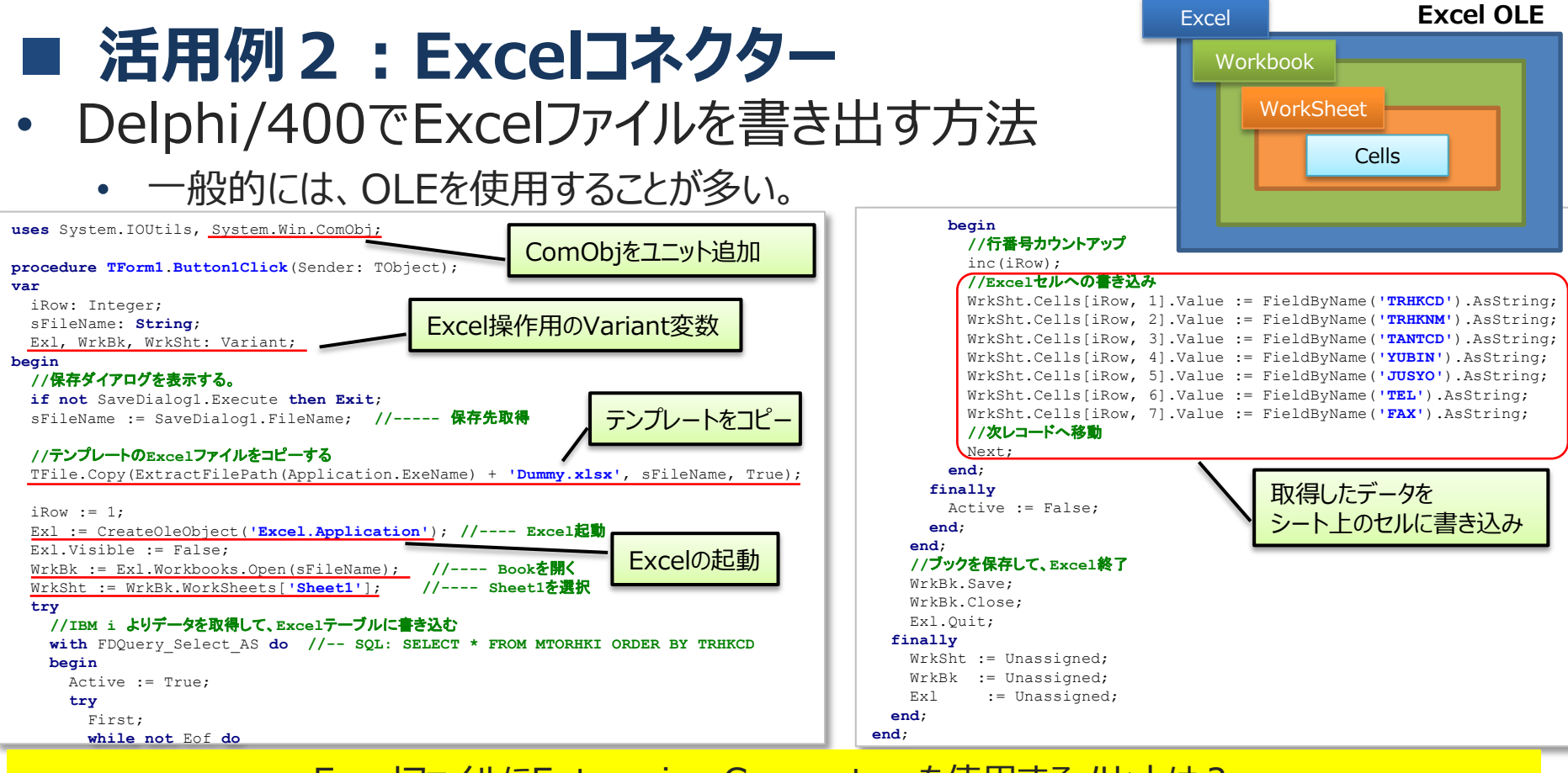

ExcelファイルにEnterprise Connectorsを使用するメリットは?

### **■ 活用例2 : Excelコネクター**

- Delphi/400でExcelファイルを書き出す方法
	- Excelコネクターを使用

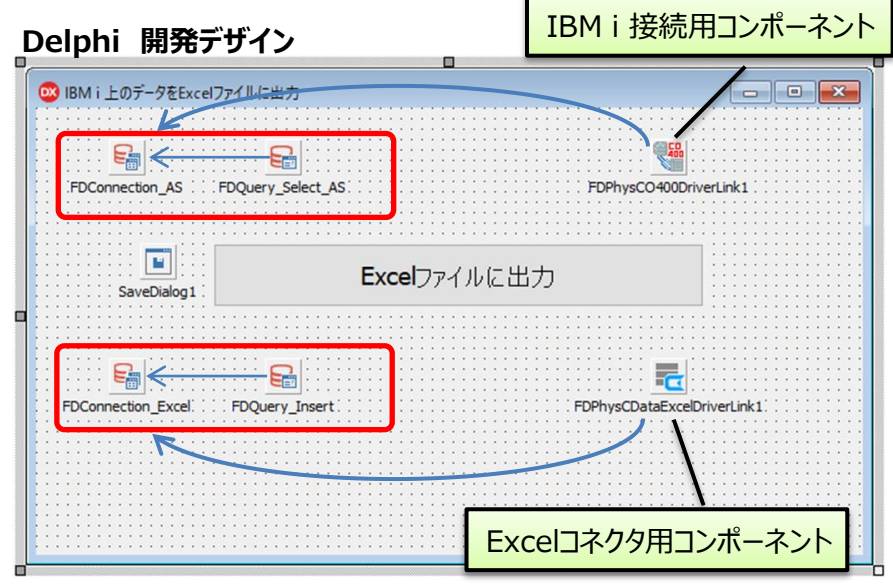

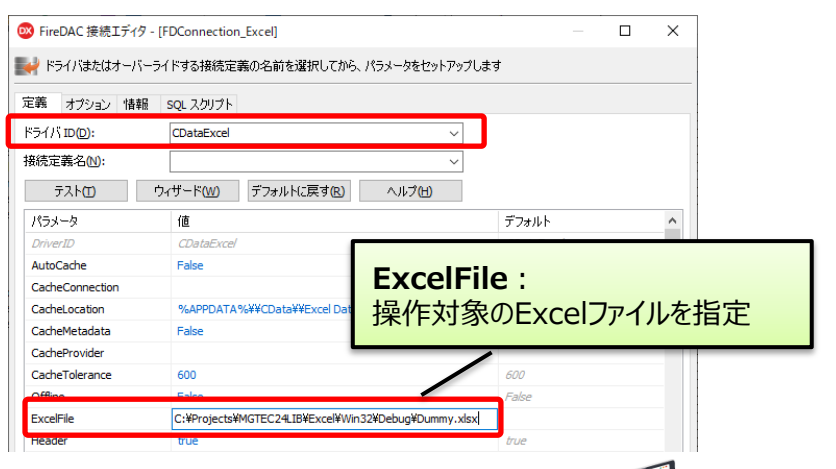

# **活用例2:Excelコネクター**

• Delphi/400でExcelファイルを書き出す方法

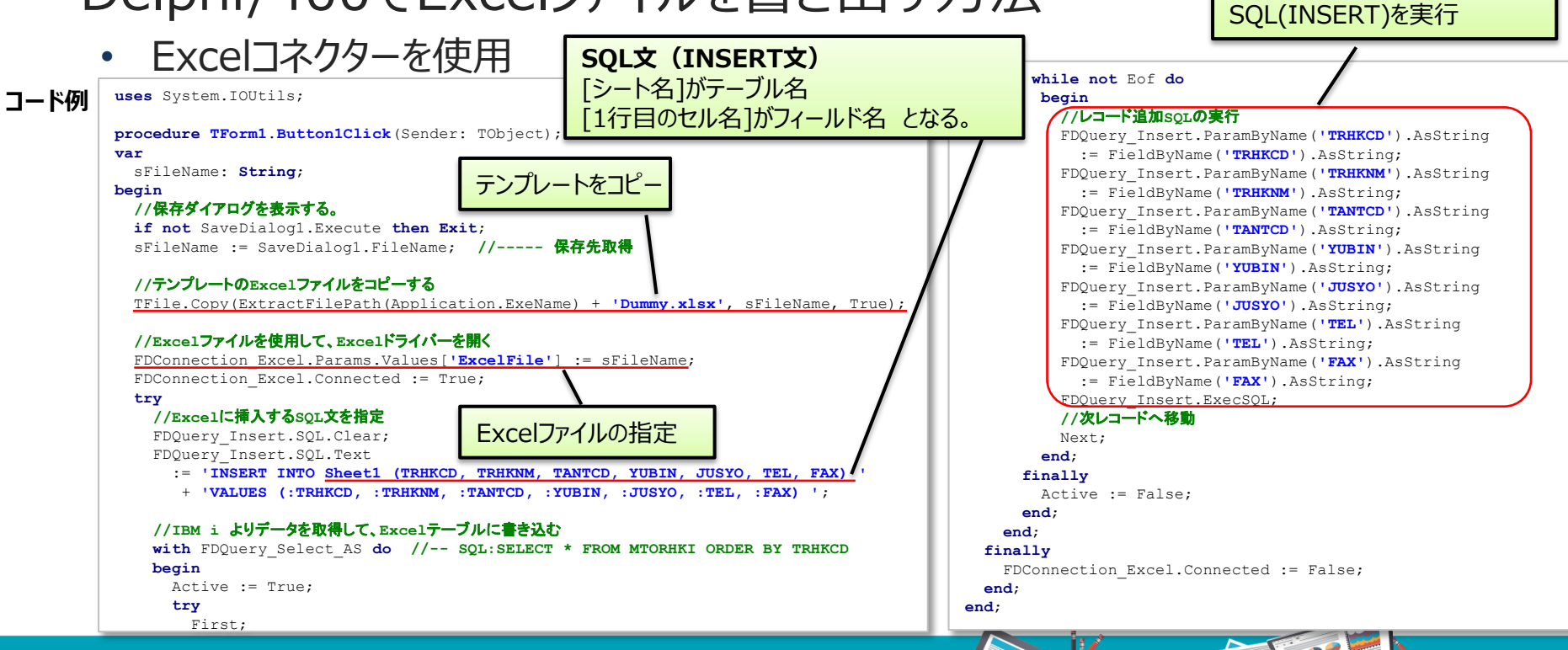

取得したデータを使用して 更新パラメータに値をセットして

# **活用例2:Excelコネクター**

• Delphi/400でExcelファイルを書き出す方法

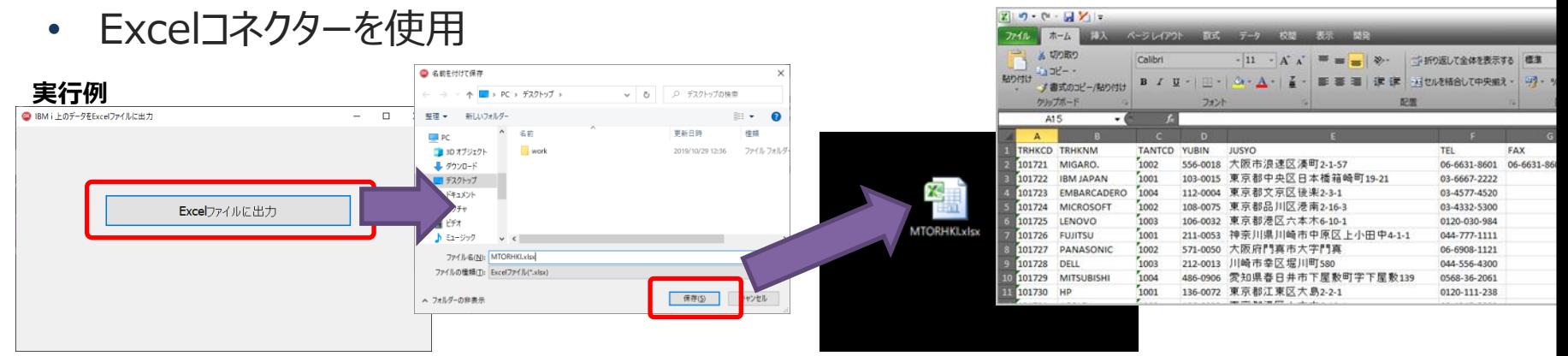

- 実行環境にExcelが入っていなくても実行可能
	- サーバーアプリケーションでの利用が可能

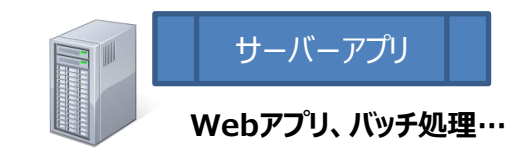

**メリット**:Excelに依存せずにExcelファイルを生成できる為、サーバーサイド処理にも使用可能。

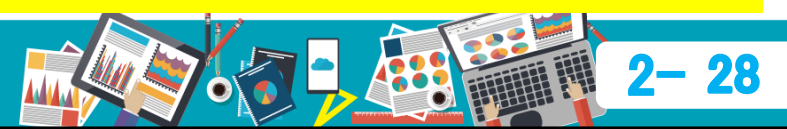

#### • Excelコネクターを使用した動的なファイル生成(補足) コネクターのオープンに Excel指定が必要な為 ダミーのExcelを指定 • ストアドプロシージャを使用すると、動的にExcelファイルを生成可能 **コード例 procedure TForm1**.**Button1Click**(Sender: TObject); **var (P.27前半を** sFileName: **String**; **変更)begin 屑 オブジェクト インスペクタ //**保存ダイアログを表示する。 **FDStoredProc Create FDConnection Excel if not** SaveDialog1.Execute **then Exit**; **FDStoredProc Create TFDStoredProc**  sFileName := SaveDialog1.FileName; **//-----** 保存先取得 ○検索 プロパティ イベント! **//Dummy.xlsx**を使用して**Excel**ドライバーを開く FDConnection\_Excel.Params.Values[**'ExcelFile'**] ResourceOptions | (TFDBottomResourceOpt **FDQuery Insert**  := ExtractFilePath(Application.ExeName) + **'Dummy.xlsx'**; SchemaAdapter SchemaName FDConnection\_Excel.Connected := True; StoredProcName CData.Excel.CreateWorksheet **try** プロシージャ名として **//**ストアドプロシージャを使用して、**Excel**ファイルの新規作成 lag<sup>-</sup> Transaction "CreateWorksheet"を選択 FDStoredProc\_Create.ParamByName(**'file'**).AsString := sFileName; UpdateObject FDStoredProc\_Create.ParamByName(**'sheet'**).AsString := **'Sheet1'**; FDStoredProc\_Create.ParamByName(**'columnnames'**).AsString **CreateWorksheet プロシージャのパラメータ** := **'TRHKCD,TRHKNM,TANTCD,YUBIN,JUSYO,TEL,FAX'**; FDStoredProc\_Create.ExecProc; ファイル名、シート名、列名を **finally パラメータ 概要 //Dummy.xlsx**を使用した**Excel**ドライバーを閉じる 指定して、Excelファイルを作成 FDConnection Excel.Connected := True; file ファイル名 **end**; sheet シート名 **//**新規作成した**Excel**ファイルを使用して、**Excel**ドライバーを再度開く FDConnection\_Excel.Params.Values[**'ExcelFile'**] := sFileName; columnnames 1行目に出力する列名の一覧 FDConnection\_Excel.Connected := True; **try** 第24回 Migaro. Technical Seminar

### **活用例2:Excelコネクター**

### **活用例3:Open Exchange Ratesコネクター**

### • Open Exchange Rates

• https://openexchangerates.org/

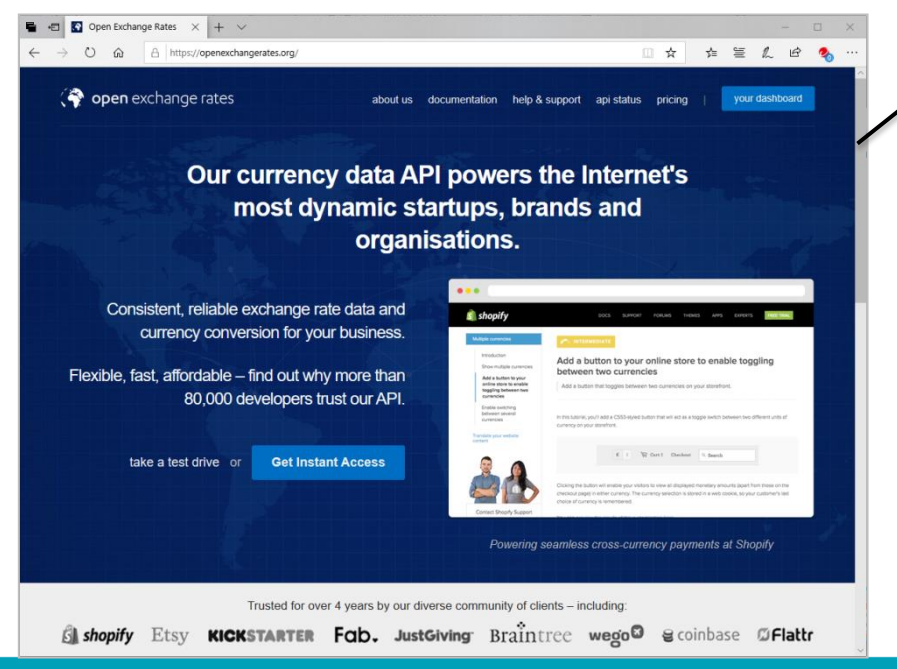

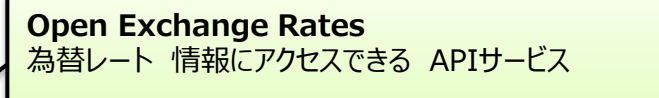

有償サービスだが、無料プランも用意。 (1か月あたり1000問合せまで、基準通貨がUSDのみ)

#### **事前にアカウントを作成**

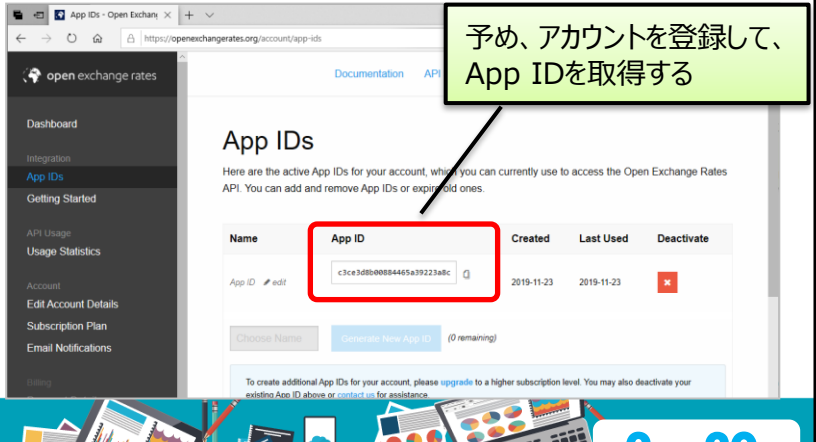

## **活用例3:Open Exchange Ratesコネクター**

- Delphi/400で為替レートを取得
	- Open Exchange Ratesコネクターを使用

#### **Delphi 開発デザイン**

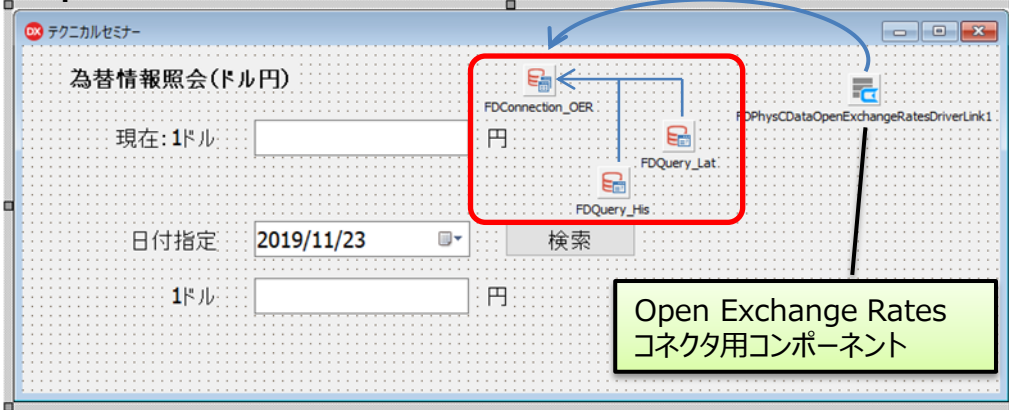

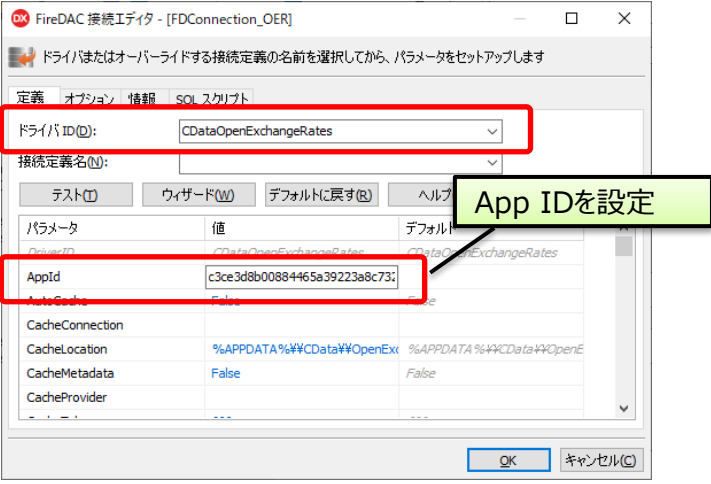

#### **Open Exchange Rates で使用できる主なビュー名**

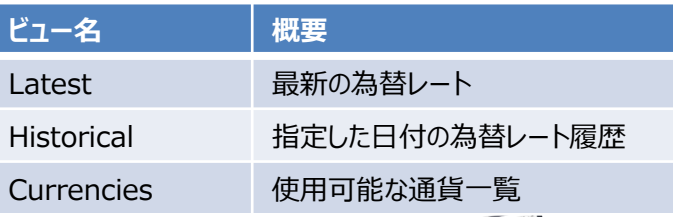

## ■ 活用例3 : Open Exchange Ratesコネクター

- Delphi/400で為替レートを取得
	- Open Exchange Ratesコネクターを使用

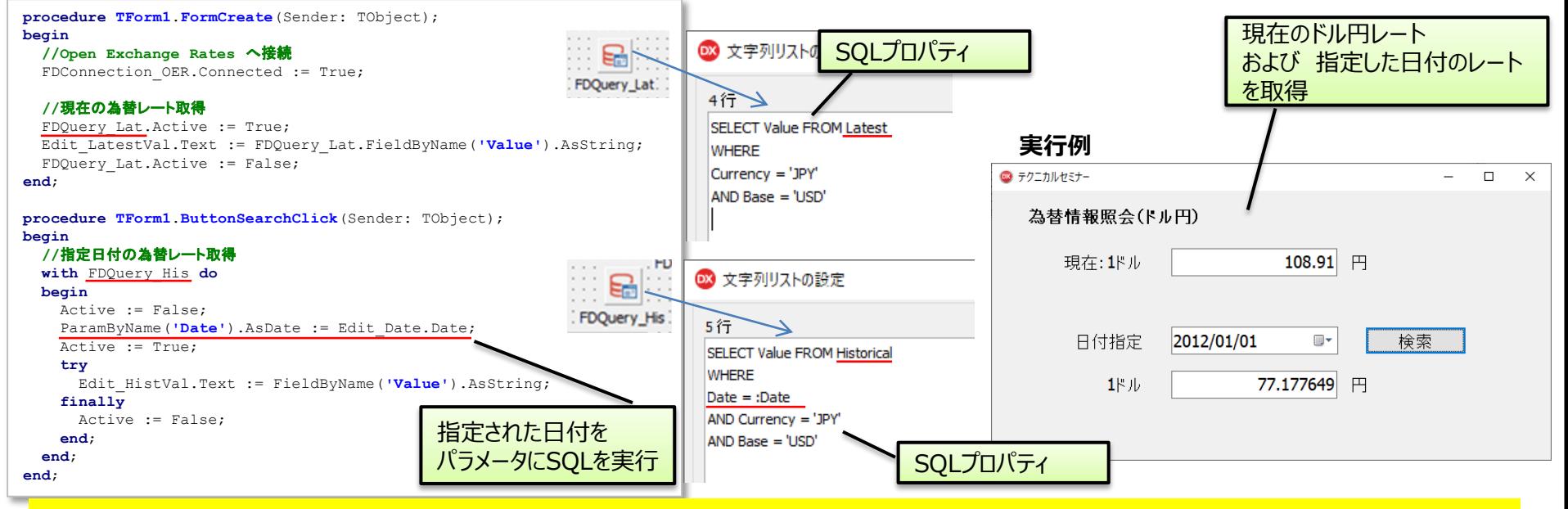

IBM i上で外貨を取り扱う際のレート計算に活用できる

# **活用例4:Twitterコネクター**

### • Twitter

• https://twitter.com/

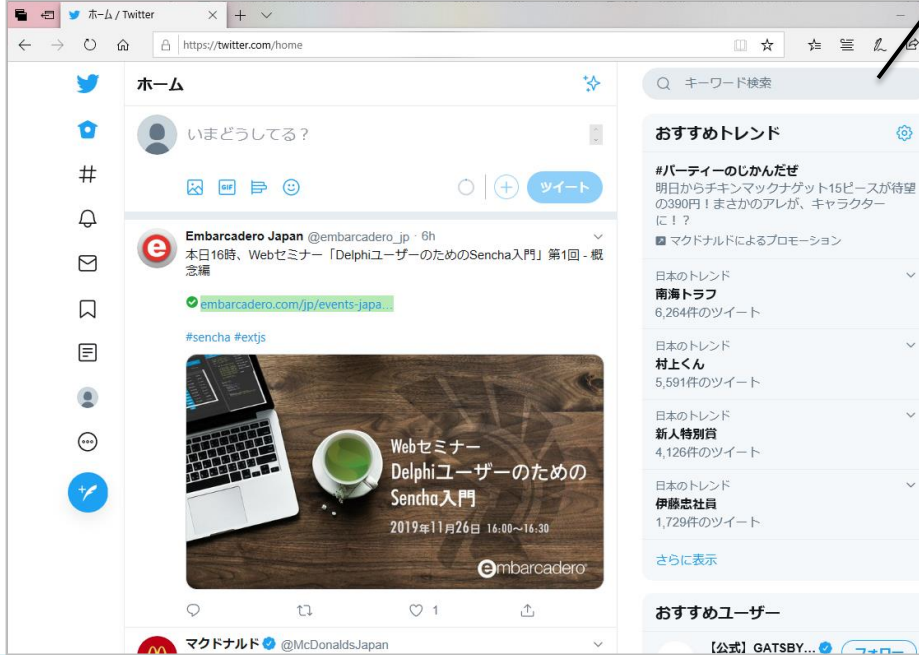

#### **Twitter**

ක

短文のつぶやきをベースとしたSNS

他のSNSに比べ、気軽にフォローできるオープンさがあり、 不特定多数のトレンド情報にアクセスしやすい。

企業でも、情報発信等で多数利用。

#### **事前に開発者アカウントを申請・作成し、アプリを作成する https://developer.twitter.com/en/apps/**

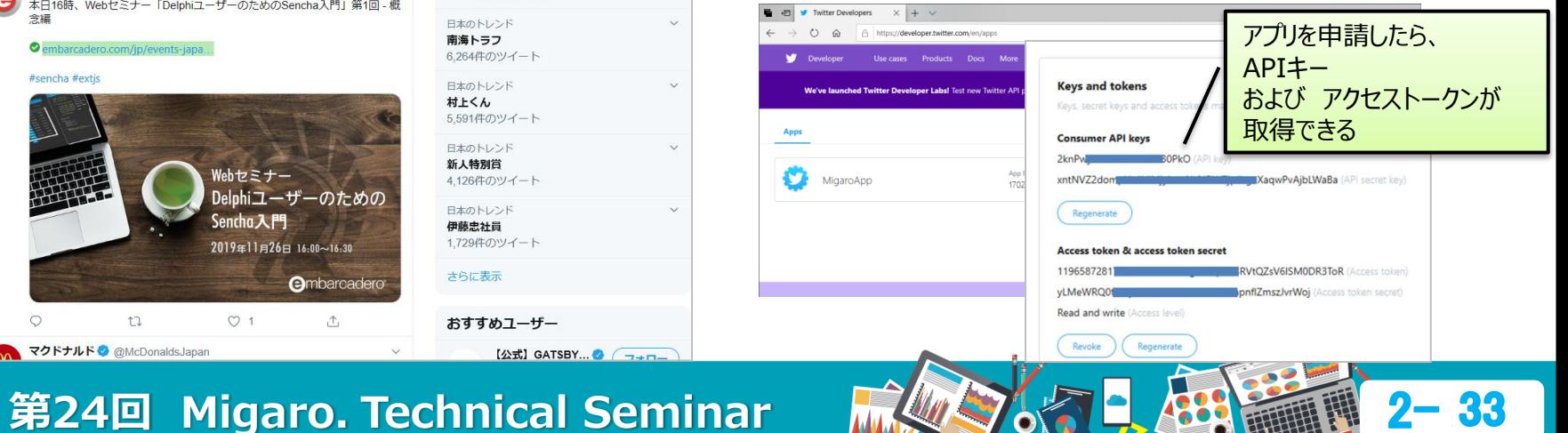

# **活用例4:Twitterコネクター**

• Delphi/400を使用したツイート検索と投稿

Twitterコネクタ用コンポーネント

• Twitterコネクターを使用 로 룲 FDConnection\_Twitter FDPhysCD ataTwitterDriverLink1

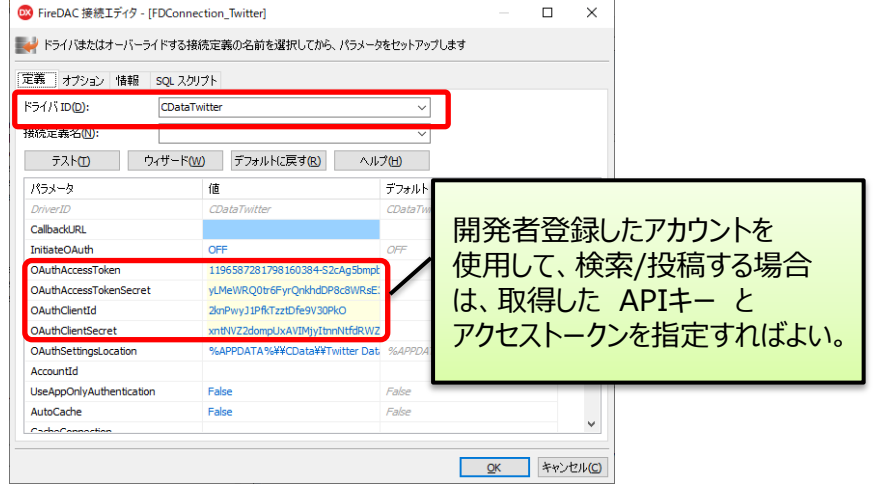

#### **Twitter で使用できる主なテーブル名**

FDQuery\_Tweet FDQuery\_Search

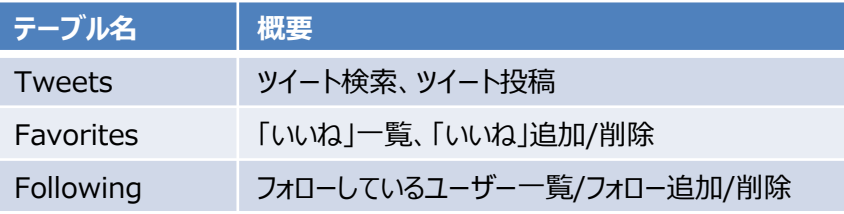

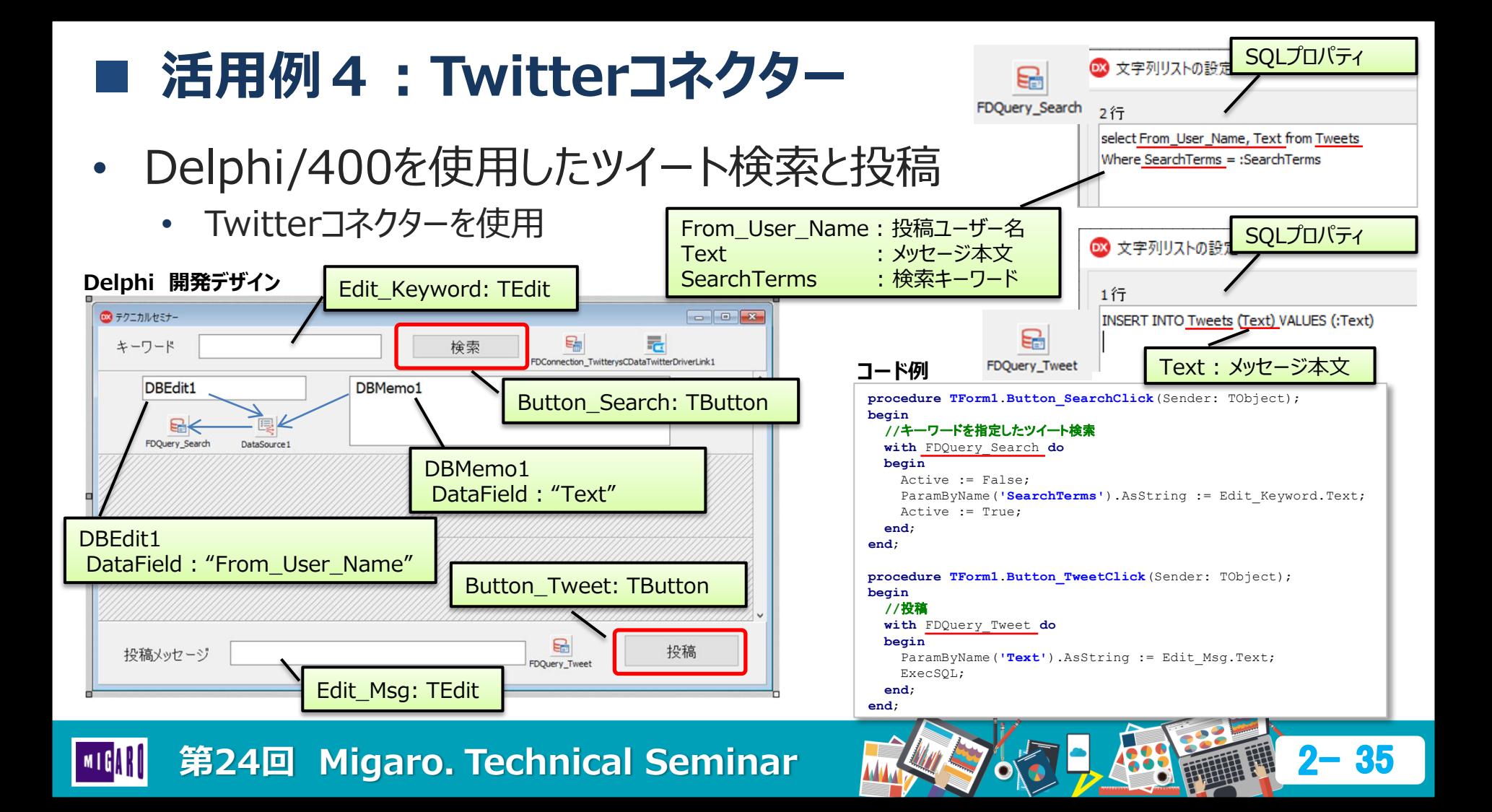

### **活用例4:Twitterコネクター**

• Delphi/400を使用したツイート検索と投稿

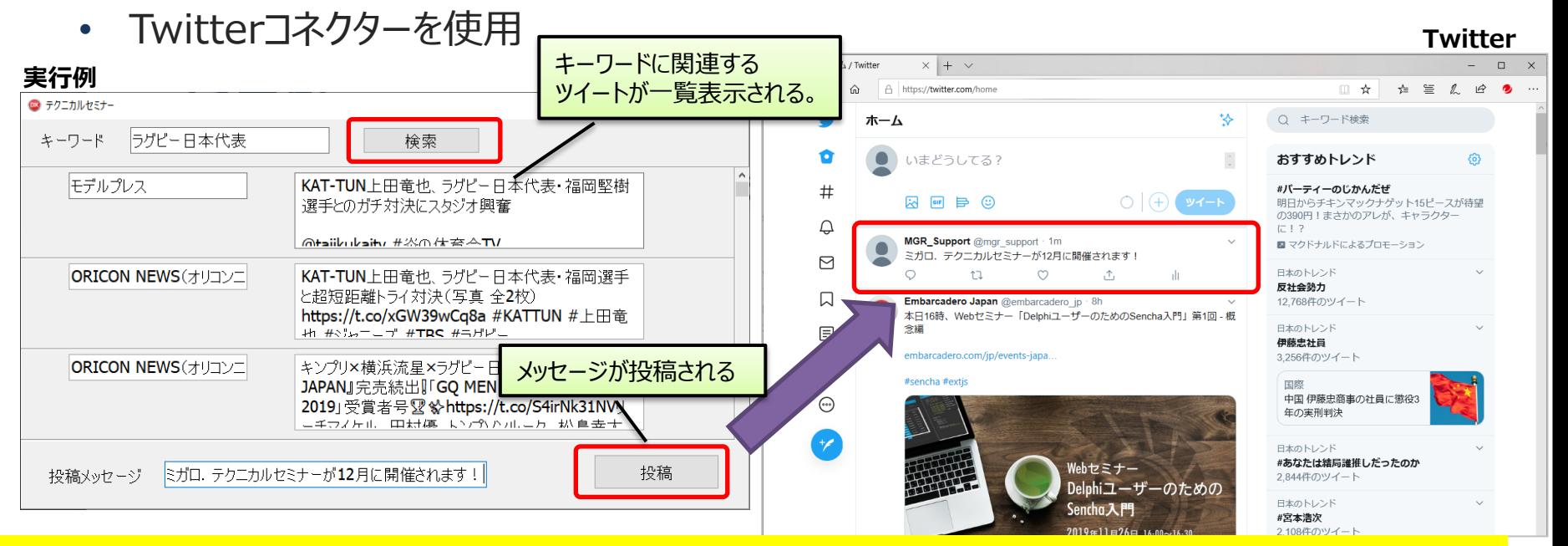

IBM i 上の商品/在庫データと連携した キャンペーン情報の告知等に活用できる

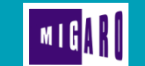

# **活用例5:Slackコネクター**

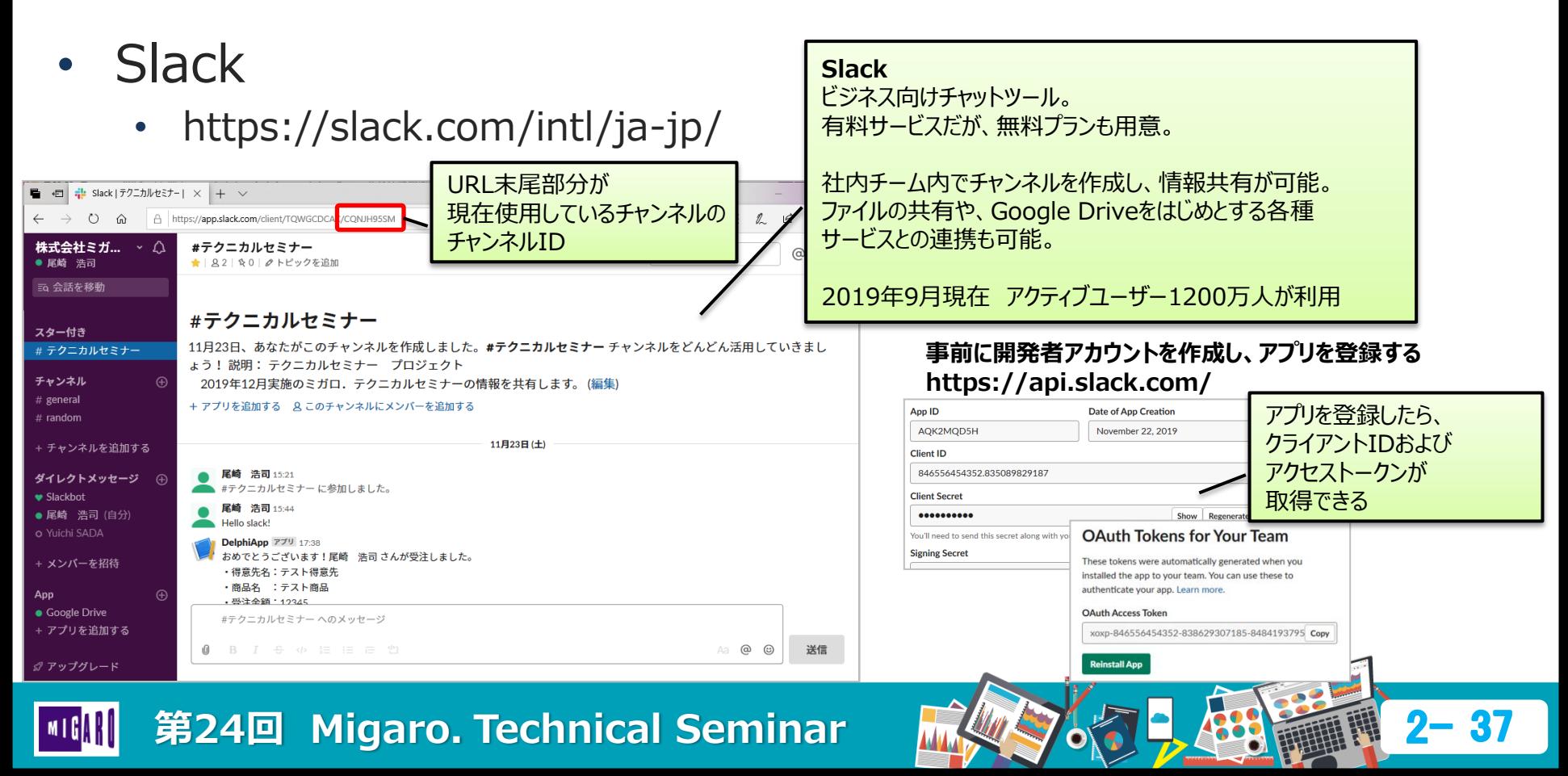

# **活用例5:Slackコネクター**

- Delphi/400を使用したBot(自動発信)作成
	- Slackコネクターを使用

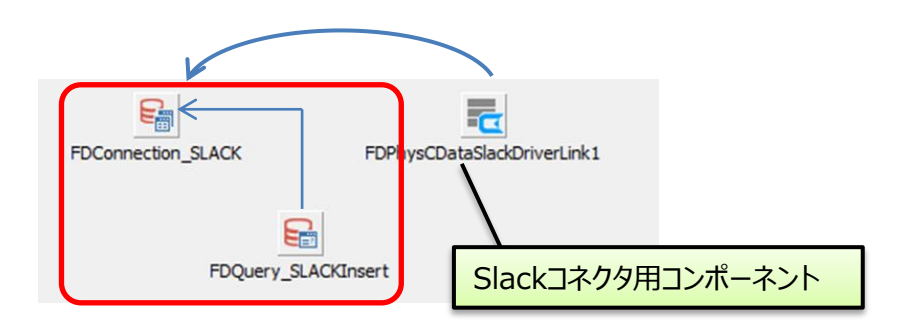

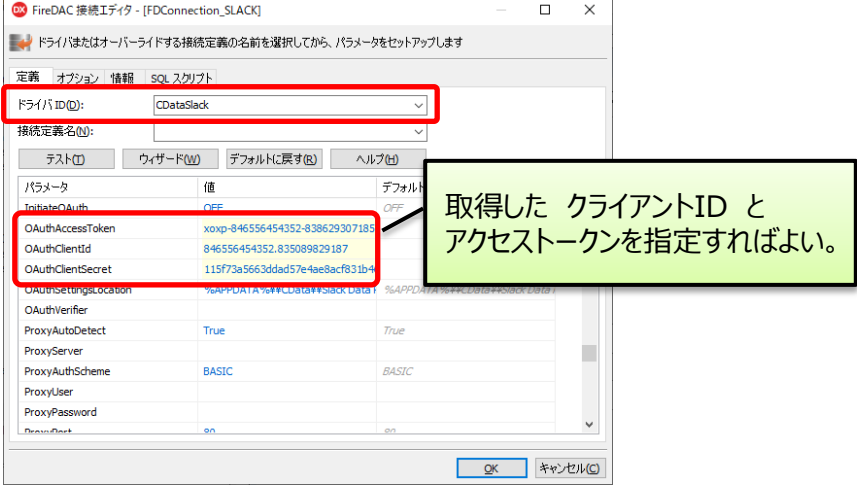

#### **Slack で使用できる主なテーブル名**

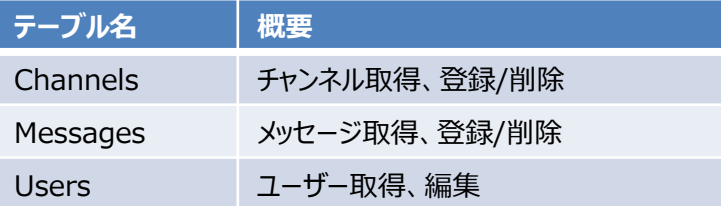

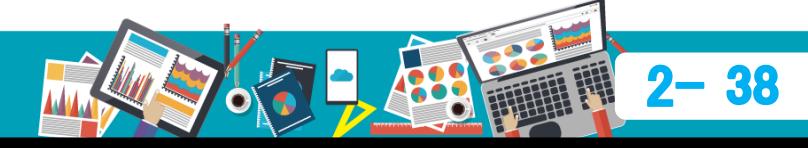

# **活用例5:Slackコネクター**

- Delphi/400を使用したBot (自動発信)作成
	- Slackコネクターを使用

#### **Delphi 開発デザイン**

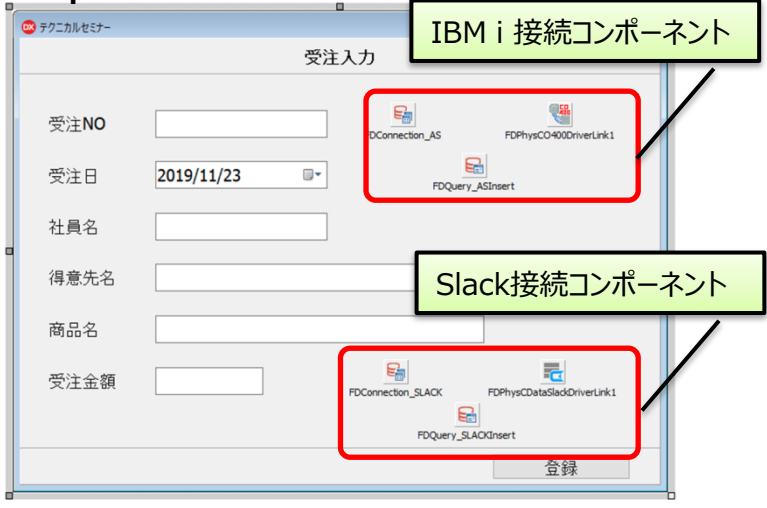

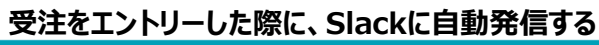

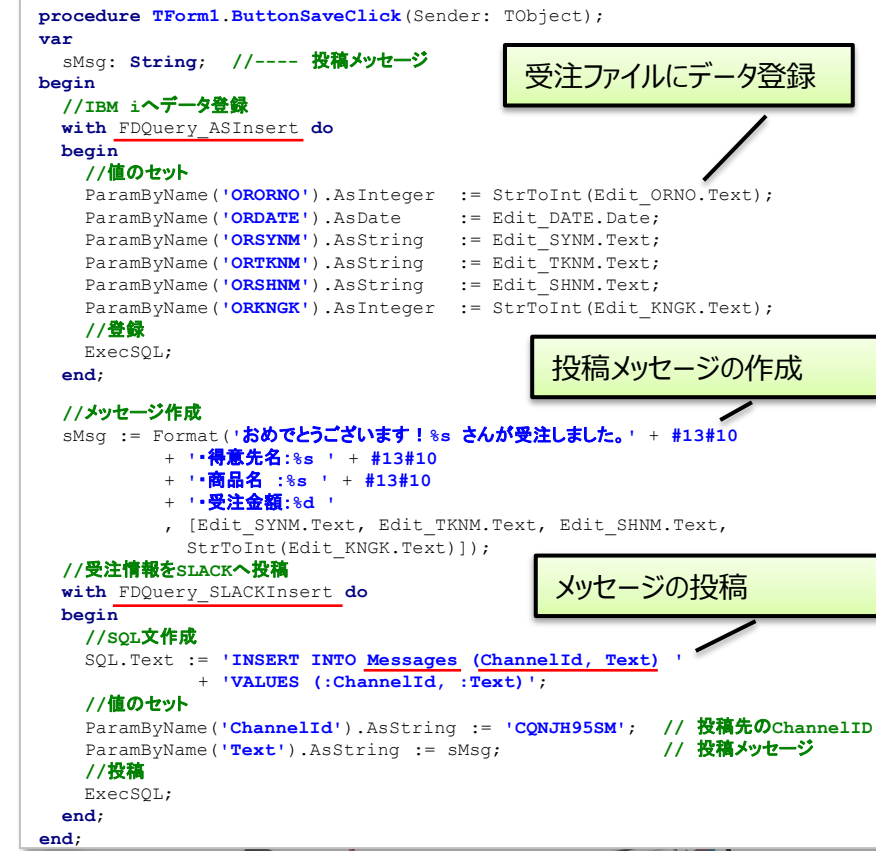

**コード例**

#### • Delphi/400を使用したBot(自動発信)作成 レコードが追加される **IBM i** • Slackコネクターを使用 報告書の幅 **実行例 受注ファイル** 社員名 得意先名 受注日 000001 10,000,001 2019-12-10 株式会社ミガロ **FORDRP** ◎ テクニカルヤミナー  $\Box$  $\times$ \*\*\*\*\*\* \*\*\*\*\*\*\*\*\* 報告書の終わり \*\*\*\*\*\*\*\*\* 受注入力 株式会社ミガ... > △ #テクニカルセミナー 6 (i) @ Q 検索 @ ☆ ● 尾崎 浩司 **★ | 82 | 90 | Pトピックを追加** ・得意先名:テスト得意先 云 会話を移動 受注NO 10000001 **Slack** ・商品名 :テスト商品 • 受注全額: 12345 DelphiApp(アプリ)から スター付き 受注日 2019/12/10 m + #テクニカルセミナー メッセージが投稿される **Yuichi SADA 09:57** チャンネル #テクニカルセミナー に参加しました。 尾崎 浩司 *H* deners 社員名 Yuichi SADA 09:58  $#$  random + チャンネルを追加する 株式会社ミガロ. 得意先名 尾崎 浩司 10:09 ダイレクトメッセージ (4) Slackbot 商品名 14インチノートパソコン 2019年12月実施のミガロ、テクニカルセミナーの情報を井有します ● 尾崎 浩司 (自分) 861.15 st or 4r = 81. DelphiApp 779 11:24 受注情報を入力して O Yuichi SADA おめでとうございます!尾崎 浩司さんが受注しました。 ・得意先名:株式会社ミガロ. 120000 メンバーを招待 受注金額 ボタンをクリック ·商品名 : 14インチノートパソコン • 受注金額:120000 · Google Drive #テクニカルセミナーへのメッセージ + アプリを追加する Aa @ © 送信 **0** B *I* &  $\phi$  H H  $\in$  2 ♂ アップグレード

IBM i 上の受注/売上ファイルを元に月次報告書を自動投稿する等の活用ができる

第24回 Migaro. Technical Seminar

**活用例5:Slackコネクター**

## ■ 活用例6:Google Driveコネクター

**Google Drive Google Drive** Googleが提供するオンラインストレージサービス。 • https://drive.google.com/ PC、スマホ、タブレットなど多彩な端末からアクセス可能。 マイドライブ - Google ドライブ  $\times$  + 法人向けサービスでは、「G Suite」と呼ばれるグループウェア 2 人 G (=)  $\leftarrow$   $\rightarrow$   $\mathbb{C}$   $\cap$   $\cap$   $\blacksquare$  drive.google.com/drive/u/0/mv-drive ツールの一機能として提供され、メール、カレンダー等各種 アプリも使用可能。 ▲ドライブ Q ドライブを検索 563  $\mathop{\mathbb{H}}$ **G** Suite マイドライブー  $\odot$ 田 → 新規 クイックアクセス  $Q$  $\odot$ 候補 **Enterprise Connectorsに対応するG Suite アプリ**  $\triangleright$   $\Box$ マイドライブ  $\bullet$ ల్లి 共有アイテム **Gmail** 最近使用したアイテム **Google Drive** ■ イベントー覧表 ■ 2019\_セミナー獲得明細 ■ MCP (尾崎) \_2019 スター付き 過去1週間以内に編集しました Infoミガロ、さんが編集 (今日) 過去1週間以内に編集しました **Google Calendar** ゴミ箱 名前 业 最終更新 ファイルサイズ オーナー **Google Contacts** 保存容量 ■ 尾崎個人フォルダ 自分 2014/01/21 自分 30 GB 中 14.6 GB を使用 **Google Search** 容量をアップグレード ■ 技術支援課 MTG Infoミガロ. 2019/06/28 Infoミガロ. -**Google Sheets** $\mathbf{v}$ ■ 営業推進プロジェクト2013/11/28~ 上甲将隆 2019/04/24 青木規雄 – 第24回 Migaro. Technical Seminar

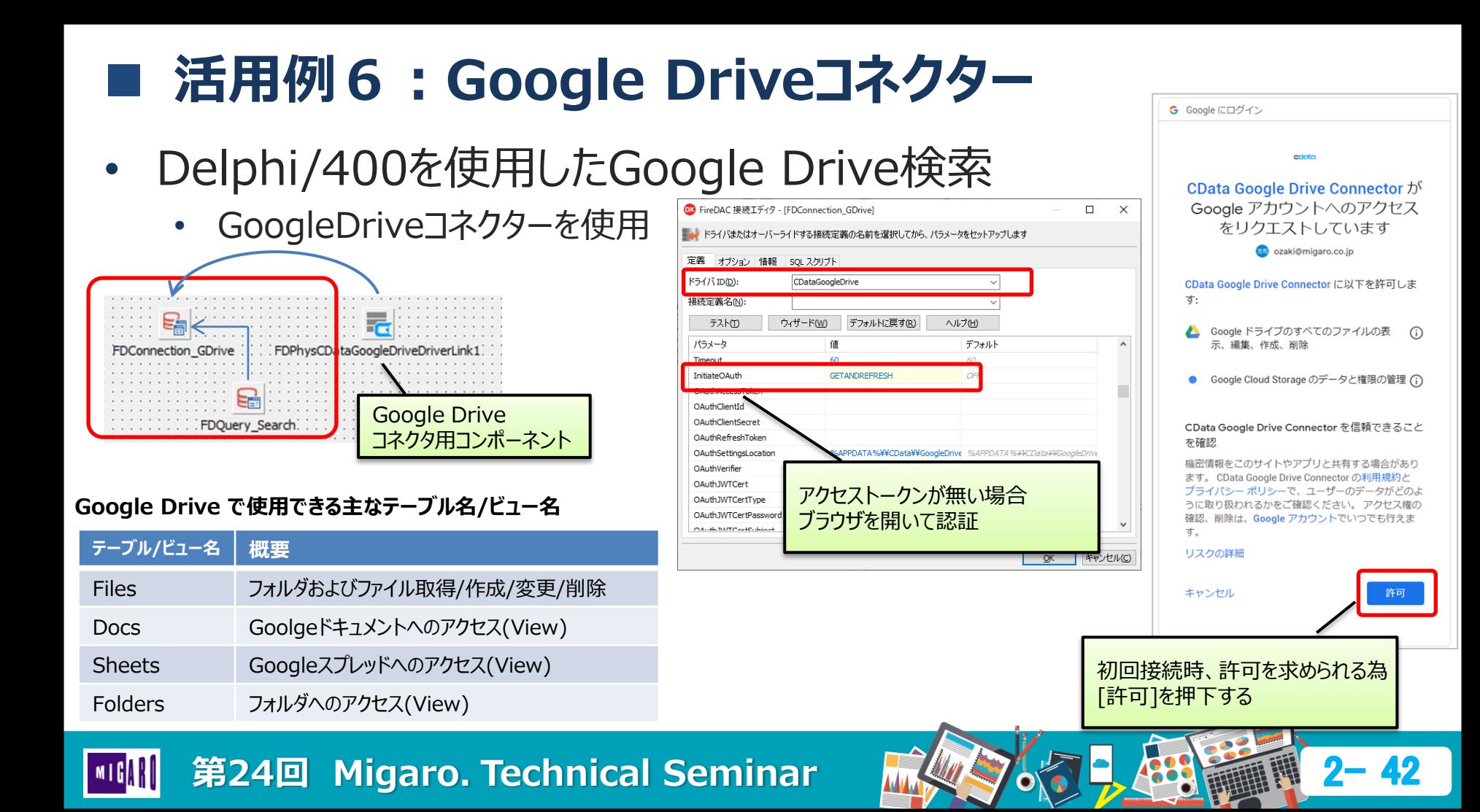

# **活用例6:Google Driveコネクター**

- Delphi/400を使用したGoogle Drive検索
	- GoogleDriveコネクターを使用

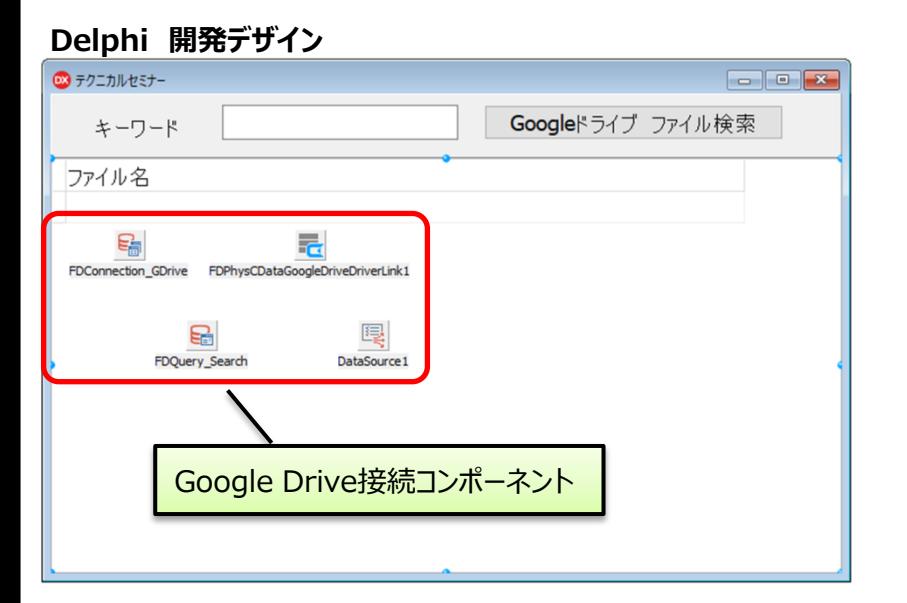

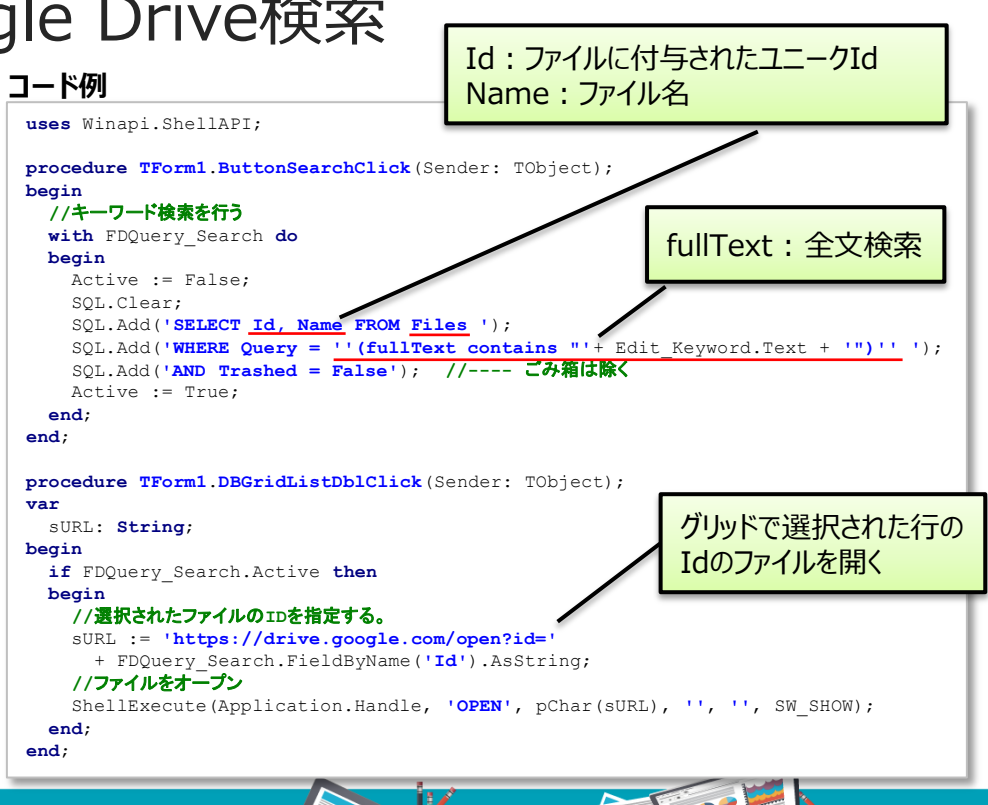

# **活用例6:Google Driveコネクター**

• Delphi/400を使用したGoogle Drive検索

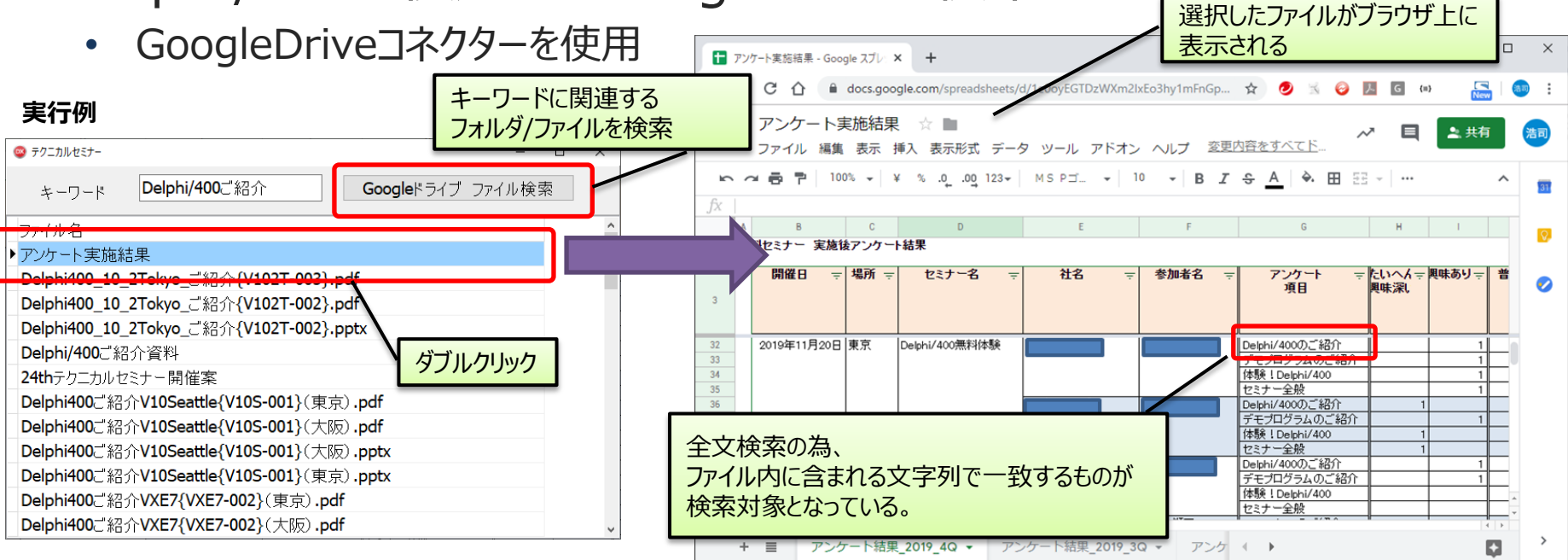

### IBM i 上のデータをキーワードにドライブ上のファイル検索を行うといった活用が可能

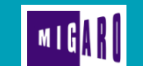

# **ご清聴ありがとうございました。**

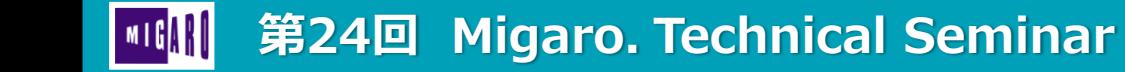

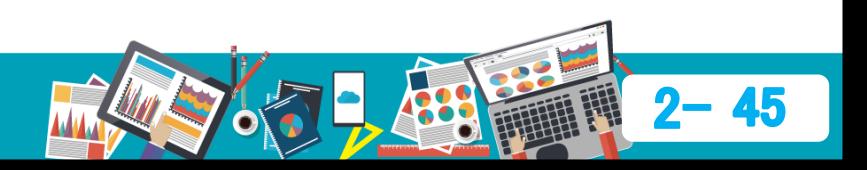